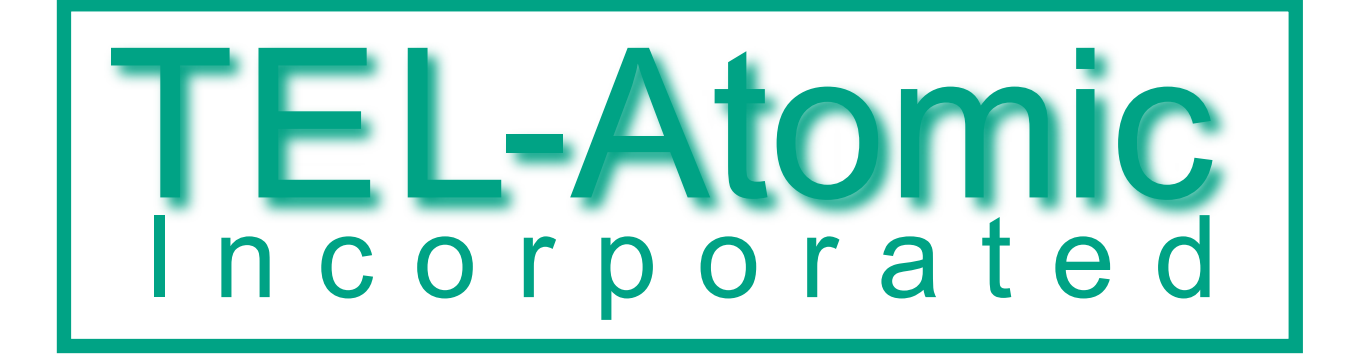

# **TEL-X-Ometer X-Ray System Manual**

REV. 1.0.1

*Author:* Joseph Dohm

*Editor:* Stephen Starling

October 15, 2014

©2012

# **Warranty**

All parts of the TEL-Atomic X-Ray system come with a one year warranty on defects in material and workmanship. **All equipment must be inspected and all defects discovered must be reported to TEL-Atomic Inc. within 30 days of reciept. Claims for equipment which was received damaged but not inspected will not be honored.** Damage due to mistreatment or improper use of equipment is not covered. TEL-Atomic will repair or replace defective products at its own discretion.

# **Introduction**

The TEL-Atomic X-Ray system is designed to be an excellent tool for teaching and learning about the properties and uses of x-rays. It consists of several core pieces, the TEL-X-Ometer and the TEL-X-Driver, and several accessories: a Geiger Müller tube, a NaI(Tl) Scintillator, and a X-Ray Energy Detector. The primary function of the system is x-ray diffraction, but it is also useful for x-ray fluorescence, for making radiographs, and for investigating the basic properties of x-rays. Under normal operation, the TEL-X-Ometer produces a narrow beam of x-rays. The majority of this beam is not effected by any experiment being performed, and is absorbed by the lead backstop located at the front of the unit. Any scattered radiation is absorbed by the plastic Scatter Shield which is made of a chlorinated plastic which has strong x-ray absorption. The unit is also designed with safety in mind. Two separate safety circuits ensure that the scatter shield is in place, and a third safety circuit ensures that the leaded glass dome is in place. The safety systems of the TEL-X-Ometer meet all FDA regulations for sale in the United States. These regulations are available on the [FDA's website.](http://www.fda.gov/Radiation-EmittingProducts/RadiationEmittingProductsandProcedures/SecuritySystems/ucm227196.htm)

This manual is divided into two parts. Part One deals with the commissioning, maintenance and operation of the TEL-Atomic X-Ray System. Part Two contains over 25 suggested experiments, not all of which may be performed without some optional accessories. An effort is made, however, to make concepts accessible (if possible) regardless of the available equipment.

### **0.1 Safety**

The TEL-X-Ometer is designed for safe operation. The scatter shield must be down and centered for operation, and the leaded glass dome must be in place. The position of the scatter shield is verified by two micro switches located at the hinge, and also by the spigot which physically connects the high voltage circuitry when it is correctly positioned within the unit. Two micro switches check for the correct installation of the leaded glass dome which surrounds the x-ray tube. These systems should not be tampered with in any way.

# **Part I**

# **Operation Manual**

## **Table of Contents**

#### **[1 Comissioning](#page-7-0)**

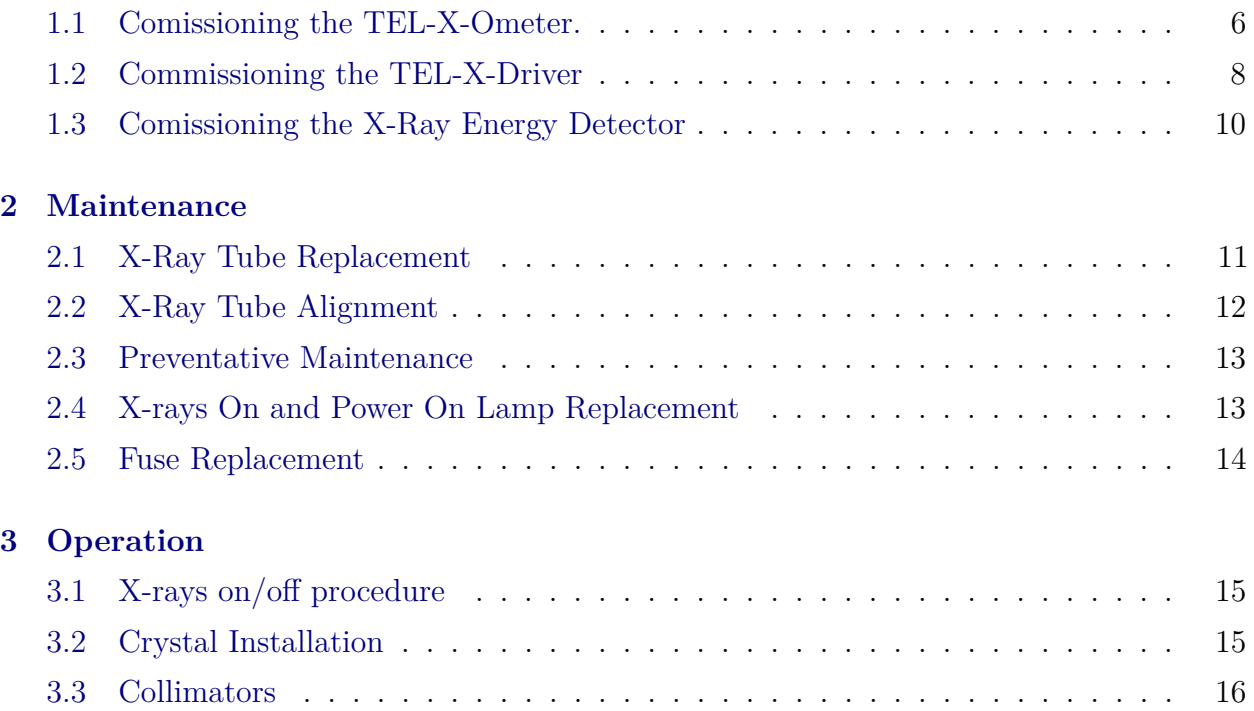

#### 4 TABLE OF CONTENTS

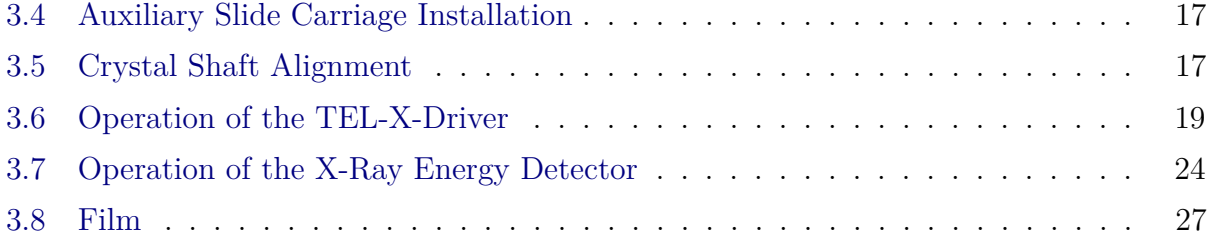

# **Introduction to the Operation Manual**

This section describes the set-up and operation of the entire TEL-Atomic x-ray system. Chapter [2:](#page-12-0) Maintenance is the shortest and most important chapter in this section. Leaving a salt crystal in the TEL-X-Ometer for more than seven days can result in thousands of dollars of damage to an x-ray machine.

# <span id="page-7-0"></span>**Comissioning**

## <span id="page-7-1"></span>**1.1 Comissioning the TEL-X-Ometer.**

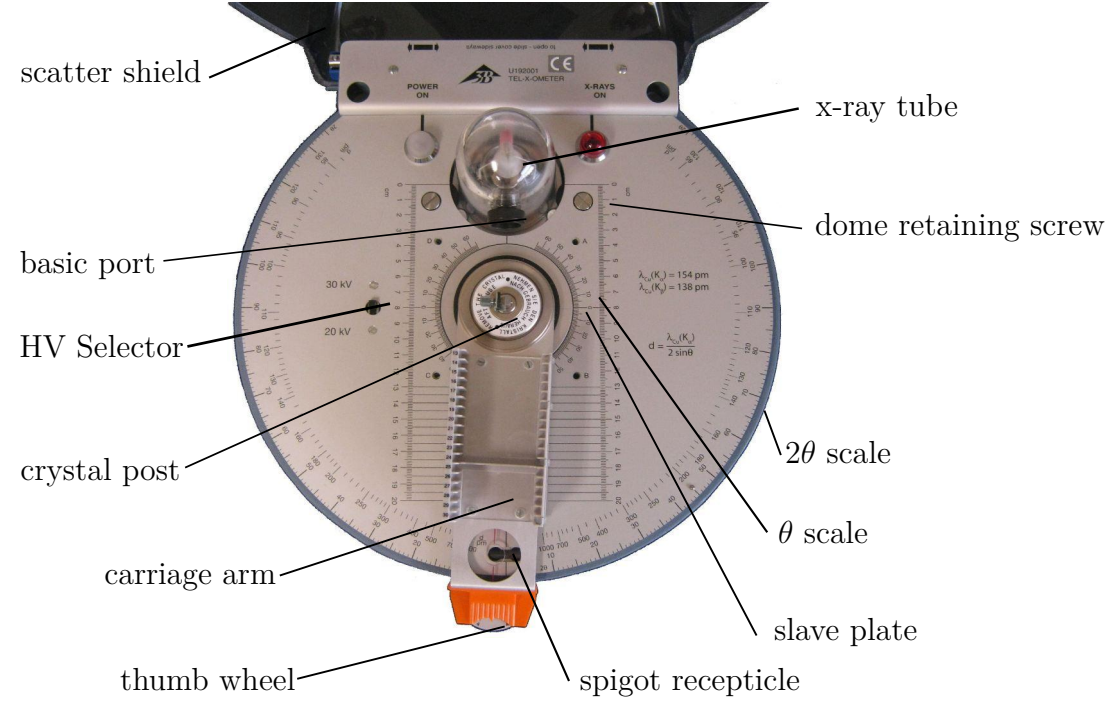

Figure 1.1: TEL-X-Ometer

1. Remove the TEL-X-Ometer from the box. If possible, save the shipping and packing materials in case the TEL-X-Ometer needs to be returned for service in the future.

#### 1.1. COMISSIONING THE TEL-X-OMETER.  $7$

- 2. Ensure that the correct voltage (120V or 240V) is selected on the bottom of the unit. If the correct voltage is not selected, please remove the fuse and then rotate the voltage selector to the correct mains voltage.
- 3. Install the radiation warning placard on the entrance to the room or enclosure containing the TEL-X-Ometer.
- 4. Inspect the TEL-X-Ometer for damage. The scatter shield should be securely attached and free of any cracks. The fuses should be securely installed in the bottom of the unit, and no screws should be loose. The spigot should pass into the spigot receptacle in the table top cleanly, and the scatter shield should click into the centered position.
- 5. Connect the mains power cord. Turn the current adjustment screw as far counterclockwise as possible. Turn the timer clockwise to 30 minutes. Insert and turn the key to the on position. The power on light will illuminate.
- 6. Press the x-rays on button. The scatter shield will be locked in place with an audible click. The red x-rays on lamp will illuminate.
- 7. Turn the current adjustment screw clockwise. The filament of the x-ray tube will illuminate. Flashing is a normal consequence of the current stabilization circuitry. After a few seconds the current will stabilize and the filament will glow steadily.
- 8. Press the x-rays on button again. There will be a final flash as the energy stored in the high voltage circuitry is released through the x-ray tube. This reduces the risk of accidental discharge of radiation, or shock when performing maintenance. The scatter shield will be unlocked, and it will now safe to open the unit.

### <span id="page-9-0"></span>**1.2 Commissioning the TEL-X-Driver**

The TEL-X-Driver automatically records data and indexes the position of the Carriage Arm, vastly reducing the labor involved in data acquisition. If you have purchased the TEL-X-Driver with your TEL-X-Ometer, or as an add on accessory, you will need to install the Drive Gear, the Motor Assembly, and the software.

#### **Software Installation**

- 1. Insert the TEL-X-Driver Software CD into your computer's CD-ROM drive.
- 2. Open windows explorer and navigate to your CD drive. Double click on setup.exe to start the install program. Follow the prompts until all software has been completely installed.

#### **Installing the Drive Gear**

- 1. Remove the Crystal Post and Jaw Assembly. Unscrew the Knurled Clutch Plate and remove the Drive Washer.
- <span id="page-9-1"></span>2. Remove the three screws securing the Carriage Arm Retainer. Remove the Carriage Arm Retainer. The TEL-X-Ometer should look like the figure below.

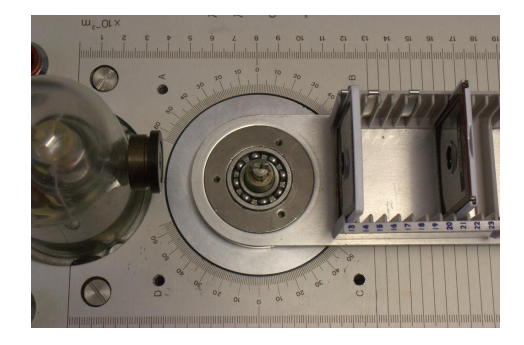

- 3. Install the Drive Gear in place of the Carriage Arm Retainer. Secure with three screws removed in [step 2.](#page-9-1)
- 4. Replace the Drive Washer and Knurled Clutch Plate. The sharp edge at the center of the Drive Washer must point down. The chamfered post should be placed on the right hand side of the TEL-X-Ometer.

#### 1.2. COMMISSIONING THE TEL-X-DRIVER 9

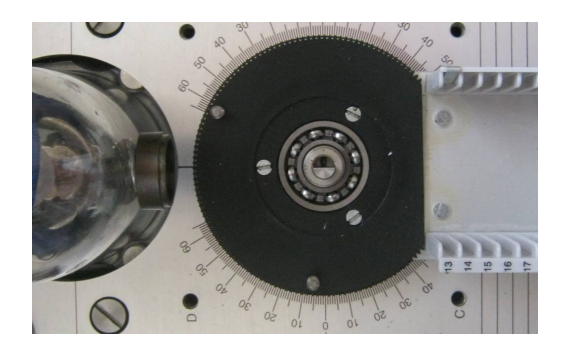

5. Replace the Crystal Post and Jaw Assembly.

#### **Installing the Motor Assembly**

1. Place the Stepper Motor Assembly on the left side of the mounting post. The banana plugs fit into the holes on the TEL-X-Ometer.

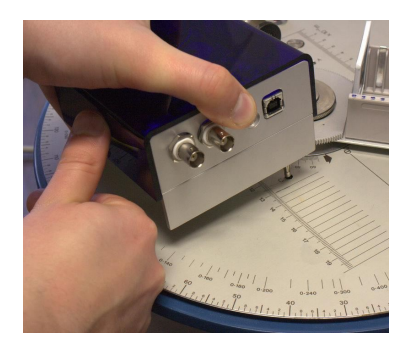

- 2. If necessary, rotate the Carriage Arm so that the gears mesh.
- 3. Attach the USB cable between the computer and TEL-X-Driver.
- 4. Attach the power supply to the TEL-X-Driver.
- 5. Attach a GM tube to the BNC connector labeled "GM tube/PMT HV" If you are using a scintillator and PMT tube, connect the signal cable to the BNC connector labeled "PMT signal" and connect the PMT high voltage cable to the BNC connector labeled "GM tube/PMT HV"
- 6. Insert the tube current monitoring cable into the jacks on both the TEL-X-Driver and the TEL-X-Ometer.

### <span id="page-11-0"></span>**1.3 Comissioning the X-Ray Energy Detector**

The X-ray Energy Detector consists of a Silicon PIN photodiode and multichannel analyzer (MCA). The photodiode is sensitive to individual x-rays and creates a voltage pulse proportional to the energy of the x-ray. This is detected and sorted by the MCA. The result is a spectrum of intensity as a function of x-ray energy with a resolution of about 1 keV.

#### **Installing the MCALab Software**

- 1. Do not connect the X-Ray Energy Detector to your PC.
- 2. Insert the X-Ray Energy Detector DVD. If the installation program does not start automatically, use windows explorer to run the file setup\\_MCALab\\_V03.00.01.00. exe.
- 3. Choose from either the Full or Compact installation options. The Full option installs all of the drivers needed for the operation of the X-Ray Energy Detector. The Compact option allows the user to install the drivers manually.
- 4. Follow the prompts and complete the installation. If you choose the Full installation option, connect the x-ray energy detector to your PC. Once it has been recognized by Windows, the installation is complete and the X-Ray Energy Detector is ready to use.
- 5. If you choose the Compact installation, connect the X-Ray Energy Detector. When the *Found New Hardware* windows appears, direct it to the drivers which were copied to your computer previously. The driver is found in [installationdirectory]\Drivers\ CDM2.06.00WHQLCertified\ftdibus.inf. On 32 bit systems, the default installation directory is C:\ProgramFiles\3BScientific\MCALab. On 64 bit systems, the default installation directory is C:\ProgramFiles(x86)\3BScientific\MCALab.

# <span id="page-12-0"></span>**Maintenance**

The TEL-X-Ometer is not designed to be serviced by the user, and any attempt to do so, other than the procedures outlined below, or actions performed at the direction of TEL-Atomic Incorporated will void the warranty.

### <span id="page-12-1"></span>**2.1 X-Ray Tube Replacement**

The x-ray tube may need to be replaced if the filament is burned out, or if there is arcing inside the tube.

- 1. If the filament does not light when the unit is operated, the high voltage circuitry cannot automatically discharge when the unit is turned off. **The high voltage circuitry must be allowed to discharge by letting the unit sit for at least four hours before any service is attempted.**
- 2. Open the scatter shield and release the leaded glass dome by rotating the two dome retaining screws (see [section 1.1\)](#page-7-1) with a flat-blade screwdriver. The retaining screw to the right of the leaded glass dome should be rotated clockwise, and the retaining screw to the left should be rotated counter clockwise. Carefully remove the leaded glass dome.
- 3. Lift the retaining string off of the anode cap on top of the x-ray tube. Then remove the anode cap. Inspect the anode cap for possible damage or discontinuity.

Remove the x-ray tube. Use a multimeter to measure the resistance across the two bottom connections. The resistance should be approximately  $3\Omega$ .

- 4. If the filament is not lighting, or the x-ray tube does not produce x-rays, and the correct resistance is measured across the filament, then the x-ray tube is likely not the issue. Please contact TEL-Atomic for further instructions.
- 5. If the installed x-ray tube was faulty, replace it with a new x-ray tube. If the bubble window does not line up in exactly the same position as the previous tube, that is not

important. As long as the copper target is in the same position, the tube will function correctly.

Replace the anode cap, being sure to place it directly over the post on the new x-ray tube.

- 6. Replace the retaining string, and then the leaded glass dome. Rotate the two retaining screws back into place. As the micro switches actuate, confirming that the leaded glass dome is in place, they will produce an audible click.
- 7. Close the scatter shield and press the x-rays on button to test the new x-ray tube. Use a multimeter and measure the x-ray tube current as the x-ray tube current is adjusted. The current should vary from  $0 \mu A$  to  $80 \mu A$ .
- 8. Proceed to [section 2.2:](#page-13-0) X-Ray Tube Alignment.

### <span id="page-13-0"></span>**2.2 X-Ray Tube Alignment**

The x-ray tube may need to be aligned after the tube has been replaced, or if it misaligned. When the tube is in correct alignment, diffraction experiments will yield much higher intensities. Conversely, a misaligned tube may be one cause of failure of a diffraction experiment.

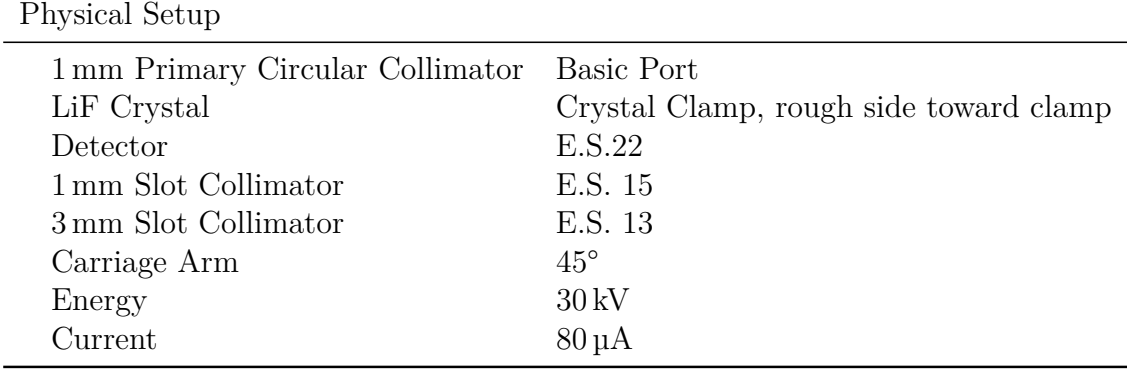

1. Setup the x-ray machine to perform crystal diffraction as follows:

- 2. Remove the two rubber grommets from the back of the x-ray as shown in [Figure 2.1.](#page-14-2)
- 3. Attach the detector to the TEL-X-Driver, start the TEL-X-Driver program, turn on the high voltage and adjust the high voltage to  $500 \text{ V}$  for a GM tube or  $800 \text{ V}$  for a PMT.

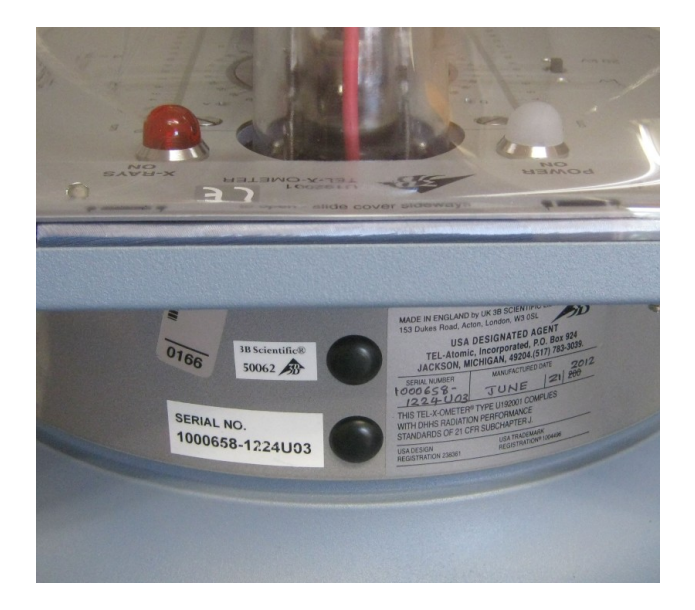

Figure 2.1: Rear view of the TEL-X-Ometer displaying the grommets covering the height and tilt adjustments.

- <span id="page-14-2"></span>4. Turn the x-rays on. Rotate the vertical adjustment screw until the count rate is maximized.
- 5. Rotate the horizontal adjustment screw to maximize the count rate. You may also adjust the position of the carriage arm by as much as 0*.*5° using the fine adjustment wheel. Find the combination of carriage arm position and x-ray tube position that yields maximum count rates.

### <span id="page-14-0"></span>**2.3 Preventative Maintenance**

**It is essential to remove any crystal or powder from the x-ray machine when not in use.** The salts supplied with the TEL-X-Ometer will promote corrosion of the unit if left in contact with the crystal post for long periods of time.

## <span id="page-14-1"></span>**2.4 X-rays On and Power On Lamp Replacement**

1. Unplug the TEL-X-Ometer.

- 2. Unscrew the cover of the lamp you wish to replace.
- 3. Use a short piece of rubber or vinyl tubing with a 0*.*375 " inner diameter to grip and unscrew the bulb.
- 4. Replace the bulb with a similar bulb designed for 9 V, 0*.*1 A operation.
- 5. Replace the bulb cover, plug the unit in, and test the operation of the new bulb.

### <span id="page-15-0"></span>**2.5 Fuse Replacement**

If the Power On or X-rays on fail to light, there may be a blown fuse. If a fuse burns out shortly after replacement, please contact TEL-Atomic for technical support.

- 1. Unplug the TEL-X-Ometer.
- 2. Close the scatter shield. Turn the TEL-X-Ometer over on a soft surface.
- 3. Remove the fuse holder by rotating counter clockwise with a small screwdriver. Remove the fuse from the fuse holder.
- 4. Check the continuity of the fuse you have just removed with a multimeter.
- 5. If the fuse is blown, please replace with an identical fuse.
- 6. Replace the fuse, return the TEL-X-Ometer to an upright position, plug the TEL-X-Ometer in, and test the unit.

# <span id="page-16-0"></span>**Operation**

### <span id="page-16-1"></span>**3.1 X-rays on/off procedure**

- 1. Turn the key to the on position, and turn the timer to a non-zero setting. The timer should make a clicking sound, a fan should begin operating, and the Power On light should illuminate.
- 2. Close and center the Scatter Shield. An audible click will be produced when it enters the correct position.
- 3. Press the X-rays On button. The scatter shield will be locked in place, the X-rays On light will illuminate, the x-ray tube filament will illuminate if the tube current is above zero, and a red LED will illuminate below the x-ray tube. The illumination of a green LED indicates a fault with the safety interlocks.
- 4. Measure the x-ray tube current using the TEL-X-Driver or a digital multimeter. If using a multimeter, the output will be  $0.1 \mathrm{V}/\mathrm{\mu A}$ . The tube current should not exceed 80 µA.

### <span id="page-16-2"></span>**3.2 Crystal Installation**

- 1. Observe that the crystals provided with the TEL-X-Ometer have two large faces. One of the faces is very smooth and the other has been lightly abraded. The abraded side provides a slightly wider diffraction peak. Due to the difficulty of perfectly aligning the various components of the TEL-X-Ometer, the abraded side of the crystal provides a stronger signal.
- 2. Place the crystal inside the Crystal Clamp, with the abraded side of the crystal against the chamfered post. The longest axis of the crystal should be vertical.

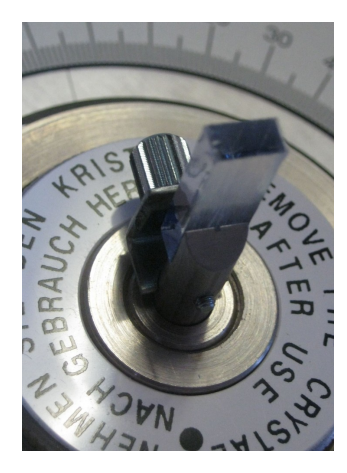

Figure 3.1: Correct installation of a crystal in the crystal clamp.

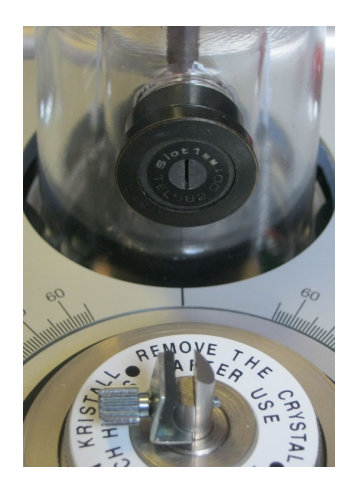

Figure 3.2: Correct installation of a slit colimator

<span id="page-17-1"></span>3. Tighten the crystal post. To prevent corrosion, remove the crystal from the Crystal Clamp when finished with an experiment.

### <span id="page-17-0"></span>**3.3 Collimators**

Whenever a slit collimator is installed the longest dimension of the collimator should be vertical instead of horizontal, as shown in [Figure 3.2.](#page-17-1) The Primary 1 mm Collimator can be installed in any orientation.

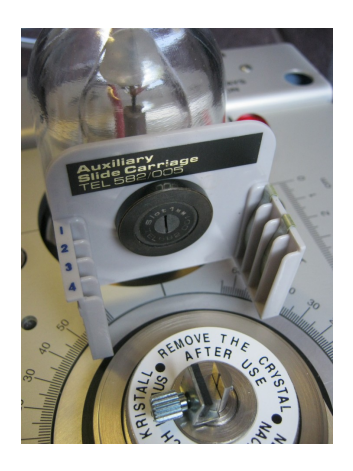

Figure 3.3: Installation of the Auxiliary Slide Carriage

## <span id="page-18-0"></span>**3.4 Auxiliary Slide Carriage Installation**

- 1. If installed, remove the TEL-X-Driver.
- 2. Remove the knurled clutch plate and drive washer.
- 3. Lift the carriage arm off of the central shaft and place it on the table top.
- 4. Remove any collimator installed on the Basic Port. Place the auxiliary slide carriage on the basic port and secure it in place using a collimator.
- 5. You may now perform experiments which require the auxiliary slide carriage. It is not possible to use the TEL-X-Driver and the Auxilary Slide Carriage simultaneously. It is possible to use both the auxiliary slide carriage and the carriage arm together, but the TEL-X-Driver Drive Gear must first be removed.

## <span id="page-18-1"></span>**3.5 Crystal Shaft Alignment**

- 1. Place the Carriage Arm at 0°, directly in the path of the x-ray beam. Loosen the Knurled Clutch Plate which holds the Crystal Post and Carriage Arm together.
- 2. Locate the two scribe marks on the Slave Plate. Both marks are perpendicular to the face of the x-ray machine. When the TEL-X-Driver is installed, it is not possible to

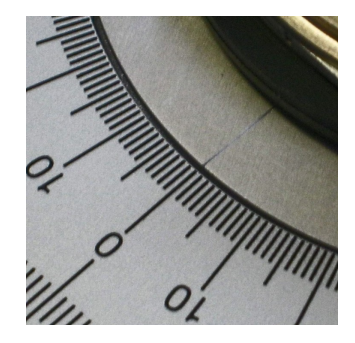

Figure 3.4: Aligning the carriage arm and crystal post.

view the scribe mark from directly above, but it can be seen from the side of the x-ray machine. The scribe marks will be most visible if sufficient illumination is provided.

- 3. Rotate the Slave Plate and Crystal Post until the scribe mark nearest the chamfered post aligns with 0° on the right hand side of the tabletop.
- 4. When both the Carriage Arm and Slave Plate are aligned as closely as possible to 0°, hold both in place and re-tighten the Knurled Clutch Plate.
- 5. Attempt to perform experiment [7.1](#page-79-0) with a LiF crystal. It should be possible to obtain maximum count rates of approximately 1000 cps with a GM tube, or approximately 4000 cps using a scintillator and PMT. If such count rates cannot be achieved, perform an x-ray tube alignment, section [2.2.](#page-13-0)

### <span id="page-20-0"></span>**3.6 Operation of the TEL-X-Driver**

The TEL-X-Driver is a combination of software and hardware designed to extend the capabilities of the TEL-X-Ometer. The TEL-X-Driver allows the user to collect x-ray diffraction data from a wide variety of crystals, powders, and metals. The TEL-X-Driver interfaces directly with the TEL-X-Ometer, provides the high voltage and counting circuitry for a Geiger-Mueller tube or a Scintillator with photomultiplier tube, and includes a software program which controls the TEL-X-Driver and collects data. The TEL-X-Driver software runs on any Microsoft Windows operating system.

For instructions on the installation of the TEL-X-Driver, please see section [1.2.](#page-9-0)

The TEL-X-Driver control program allows the user to input a range of angles, a resolution, and a time per step. Once the *Start* button is pressed, the TEL-X-Driver moves the carriage arm to the lower end of the angle range and begins counting. Once the selected time per step has been reached, the TEL-X-Driver software plots the number of counts for that angle on the graph window. The TEL-X-Driver then advances the carriage arm to the next angle, counts and re-plots. This continues until the carriage arm reaches the upper end of the angle range.

#### <span id="page-20-1"></span>**Initial Setup**

- 1. Start the TEL-X-Driver control software.
- 2. Manually rotate the carriage arm clockwise to remove any play from the drive train.
- 3. Note the arm position (listed in the upper left corner of the screen). If this matches the actual carriage arm position, proceed to [section 3.6.](#page-22-0)
- 4. If the angle you noted in the previous step and the actual carriage arm position do not match, open the *Setup* window (button on lower right corner). In the *Arm Position* section, change the angle to reflect the actual position of the carriage arm and press *Set arm pos.*
- 5. Close the *Setup* window.

#### **Operating with the TEL-2593 Scintillation Detector**

- 1. Open the *Setup* window in the TEL-X-Driver software.
- 2. Remove the check mark next to *HV Limit* to allow the full range of HV selections

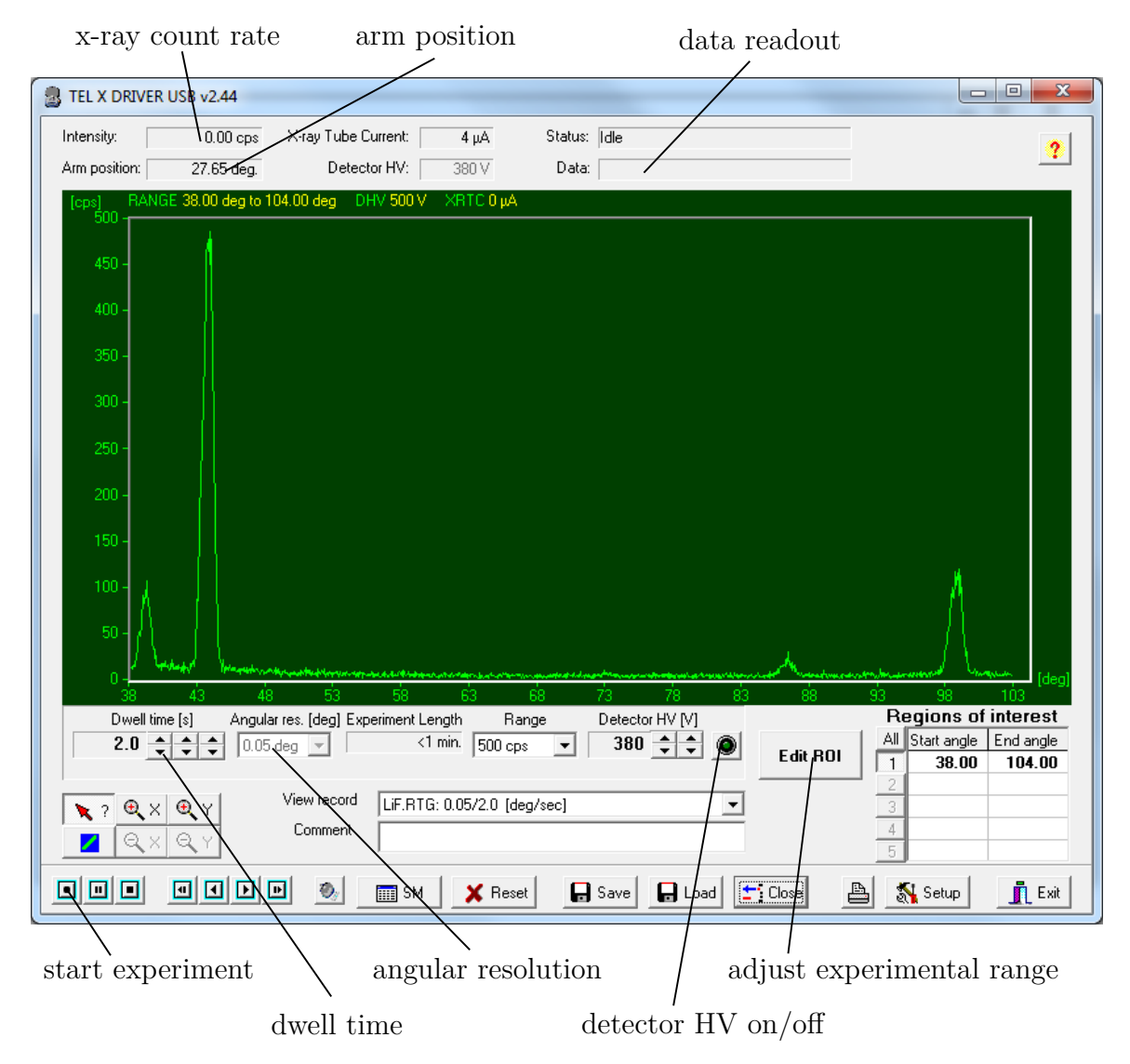

Figure 3.5: TEL-X-Driver Software: most important features.

- 3. Press the *Set* button next to *PMT Scintillator Default Settings* to set the signal settings to their recommended values.
- 4. You are now ready to begin taking data with the TEL-2593 Scintillation Detector.
- 5. If you wish to return to using the TEL-2546/7 GM tube, simply use the *Set* button next to *Geiger Tube default settings*.

#### <span id="page-22-0"></span>**Acquiring Data**

- 1. Check that the Carriage Arm Position listed in the software matches the actual position of the carriage arm (upper left portion of the window. See above). If there is a mismatch, please repeat [section 3.6:](#page-20-1) Initial Setup.
- 2. Click on the Edit ROI button to open the ROI (Regions of Interest) window. Input the start and ending angles desired. If multiple angle ranges are desired, they may be entered. Ranges may not overlap, and each start angle must be higher than the previous end angle.
- 3. Select value for *Counting Time per step*. 0.1 seconds is sufficient for locating peaks, but a longer time, such as 1 second, will yield higher quality data.
- 4. Select a *resolution*. If you are simply trying to find the peaks, a low resolution such as 0*.*2° will be sufficient. To obtain the best possible data, select 0*.*05°.
- 5. Set the high voltage (HV) to the desired value (normally 500 V for the TEL-2456/7 GM tube and 800 V for the TEL-2595 Scintillator and PMT). Switch HV on in the TEL-X-Driver Software, and turn the x-rays on using the TEL-X-Ometer. The projected time to complete your measurement will be displayed next to the *Approximate Time* heading. Data will be saved automatically in the file safety. xrd every 30 seconds. This insures that data will not be lost in case of computer trouble or power outage.
- 6. Press *Start*. The carriage arm will be indexed to the correct position and the TEL-X-Driver will begin acquiring data. Data is displayed as a rate (counts per second), not a gross number of counts.
- 7. Save the data by clicking on the *Save* button. Specify a location and filename. You may save data as an .xrd binary file format, or a .txt file to allow importation into other software.

#### **Scaler Mode**

Scaler Mode is included in order to allow experiments to be performed which require the intensity of x-rays to be measured, but in which it is not necessary or desirable to adjust the position of the Carriage Arm.

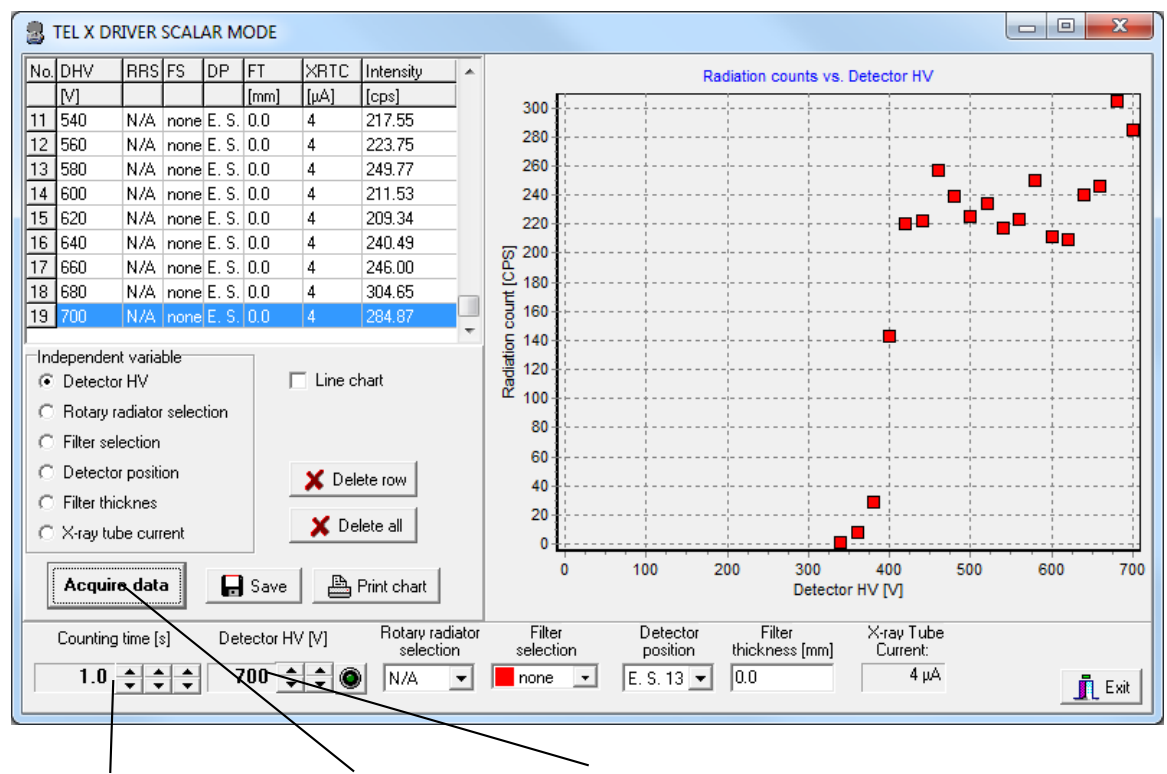

counting time start measurement high voltage

Figure 3.6: TEL-X-Driver software scaler mode.

- 1. Remove the TEL-X-Driver from the TEL-X-Ometer and place it on the table.
- 2. Select *SM* on the main TEL-X-Driver window to open the Scaler Mode window.
- 3. Select your desired *Counting Time* and *Detector HV*. Turn the HV on.
- 4. Adjust *Rotary Radiator Selection*, *Filter Selection*, *Detector Position*, and *Filter Thickness* to reflect the experimental setup. The tube current is recorded automatically when *Acquire Data* is selected.

#### 3.6. OPERATION OF THE TEL-X-DRIVER 23

- 5. Click *Acquire Data* to begin counting. You may click *Abort* if you would like to change a setting and discard data recorded so far.
- 6. By changing the *Independent variable* radio button selection, one can create graphs of intensity as a function of any variable recorded by the software.
- 7. The *Save* button works the same as the *Save* button on the main TEL-X-Driver window.

### <span id="page-25-0"></span>**3.7 Operation of the X-Ray Energy Detector**

While the MCALab software may not be intuitive, especially to those without experience with similar software, with some persistence a user can quickly become an expert. It is impossible to damage the X-Ray Energy Detector by incorrectly adjusting any of the settings, so it is often more instructive to experiment with various options than to look them up in the help file.

#### **Basic Operation**

- 1. Attach the X-Ray Energy Detector to your PC, and slide the X-Ray Energy Detector into the Carriage Arm at the desired position (normally 2 cm to 4 cm from the material being investigated). You may loosen the set screw and slide the x-ray energy detector closer or further from the sample if the desired position cannot be achieved.
- 2. Insert a desired sample into the sample holder. Many samples are provided as part of the TEL-2591S X-Ray Fluorescence Sample Set. You may also use your own sample, or an unknown material. Adjust the carriage arm to 110° unless otherwise specified.
- 3. Start the MCALab software. If the *Start/Stop Measurement* button in the upper left corner of the windows is grayed out, then the X-Ray Energy Detector has not been recognized by the PC. Please try disconnecting and reconnecting the X-Ray Energy Detector, and rebooting your PC before calling TEL-Atomic for support.
- 4. Click on the *Settings* menu to bring up the *Settings* window. You may need to adjust the size of the window to see all options.
- 5. Observe that the *Settings* window has four tabs, *Measurement*, *MCA*, *Graph*, and *Fit*. For our basic setup, only *Measurement* and *MCA* are relevant.
- 6. If not already selected, select the *Measurement* tab. Input the desired values.
	- **Direct Start** When checked, the measurement will begin immediately after the *Start/Stop Measurement* button is pressed. Otherwise, the *Settings* window will appear before each measurement begins. Suggested value: checked.
	- **Correct Spectra for detector response curve** Please see the help file for a description of this option. For now, leave it unchecked.
	- **Standard duration of measurement** The default value of 300 seconds is a good starting place. Depending of the intensity of measured radiation, it may be desirable to increase or decrease the value.

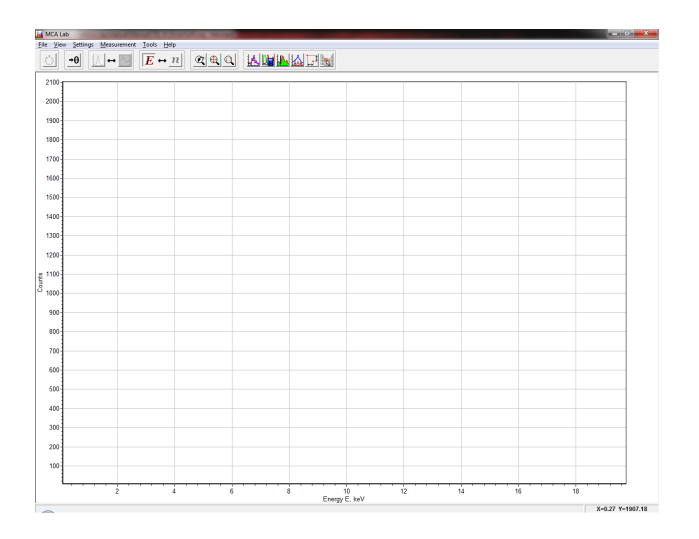

Figure 3.7: The MCALab Software.

- **Automatic long-term measurement** Please see the help file for a description of this option. For now, leave it unchecked.
- 7. Select the MCA tab. Select the desired number of channels. The input range of the X-ray Energy Detector, 64 keV, will be divided among the selected number of channels. A higher number of channels will give better energy resolution, at the expense of a longer required measurement duration.
- 8. Select *Energy Representation*, the icon represented by a capital E, and accept the default values.
- 9. Close the TEL-X-Ometer and turn the x-rays on. Click the *Start/Stop Measurement* button. The spectrum will be updated once per second. Wait for the experiment to complete.
- 10. Click the *Zoom All* button to adjust the graph window to display all collected data.
- 11. Select the *Mendeleev Table* icon on the toolbar. Select an element on the periodic table and observe the vertical line displayed on the graph. Select different elements to discover which elements have an x-ray emission peak at energies which correspond to peaks in your data.

#### **Viewing Individual Pulses**

It is possible to view individual pulses measured by the X-Ray Energy Detector. This can be useful for measuring dead time or better understanding the operation of the X-Ray Energy Detector.

- 1. Connect the X-Ray Energy Detector to your PC, start the MCALab software, and place the X-Ray Energy Detector in the TEL-X-Ometer. Turn the TEL-X-Ometer on.
- 2. Begin an experiment. While the experiment is running, press the *Show Pulses* button. The voltage vs. time traces of individual pulses are displayed on the screen.
- 3. Click the *Freeze* button to stop acquiring new pulses, and instead display a single pulse on the screen. You may now measure the properties of a single voltage pulse.

#### **Saved Data**

Saving data works exactly like any other windows program. All data is saved in the .MCA file format. This format is simply a text file which contains all of the setup information and data contained in all acquired spectra. This file may be renamed to a .csv file using windows explorer, and then opened using a spreadsheet program for further analysis. MCA files may also be opened at a later time by the MCALab software.

#### **Working with Spectra**

Open the *Spectrum Settings* window for the spectrum you are interested in by right clicking on the name of the spectrum in the key on the right side of the window.

**Line Parameters** Change the way the spectrum is displayed.

**Delete** To delete a spectrum, hold down *Ctrl* and click *Delete*

**Set Active** If you wish to have new data added to an existing spectrum, instead of creating a new spectrum, select *Set Active* in the *Spectrum Settings* window of the desired spectrum.

**Show in Diagram** If unchecked, the spectrum will not be displayed on the graph.

#### 3.8. FILM 27

### <span id="page-28-0"></span>**3.8 Film**

The TEL-X-Ometer can be used to make radiographs and Laue patterns. Exposure times are provided in individual experiments. Filmpacks are designed to be exposed and processed without removing the film from the filmpack, negating the need for a darkroom. A description of the film loading and processing technique is given below.

#### **Loading Film**

Filmpacks load directly into the film cassettes. The film must not be removed from the filmpack. Film is located in the section of the filmpack furthest from the injection ports. It is this section that must be inserted into the cassette. The long flap should extend up from the cassette when it is inserted in the Carriage Arm. It should not interfere with the x-ray beam between the tube and the film.

Chemicals and film should be stored in a cool, dry, dark place. A refrigerator is ideal. The developer will be damaged by oxidation, so it will last longest if transferred to a smaller container with little airspace. The developer will turn brown as it deteriorates. In most areas, the developer and fixer may be disposed of by rinsing down the drain with plenty of water.

#### **Developing Film**

- 1. Remove the filmpack from the film cassette. Rinse the syringe in warm water. Attach the needle to the syringe.
- 2. Raise the piston of the syringe 1 mL so that all liquid will later be expelled from the syringe. Draw 2*.*5 mL of developer into the piston and inject it into the filmpack.
- 3. Gently agitate the filmpack for 1.5 minutes to ensure that the developer reaches both sides of the film.
- 4. As before, raise the piston of the syringe 1 mL. Draw 3*.*5 mL of fixer into the syringe and inject it into the filmpack, without removing the developer.
- 5. Agitate the filmpack for 4 minutes for temporary records, or 15 minutes for permanent records.
- 6. Cut the filmpack open and remove the film. Wash under running water for 1 minute for temporary records, or 30 minutes for permanent records.

# **Part II**

# **Experiments**

## **Table of Contents**

#### **[4 Properties of X-Rays](#page-33-0)**

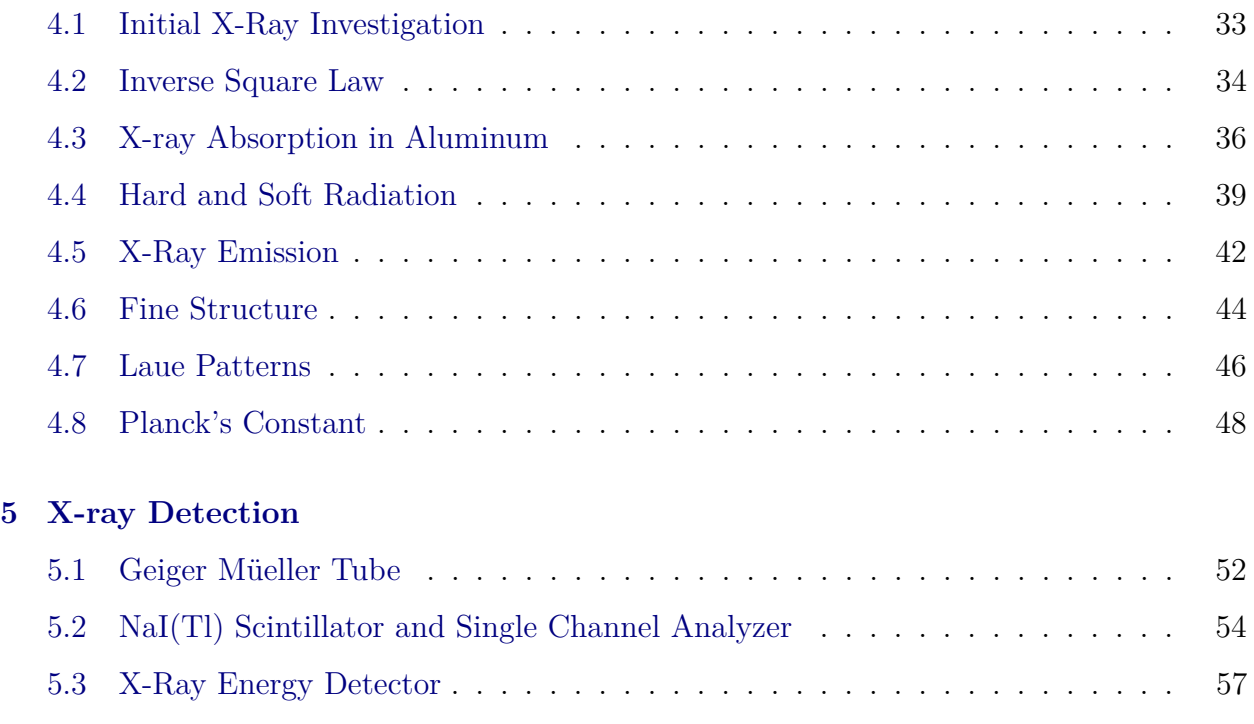

#### TABLE OF CONTENTS 29

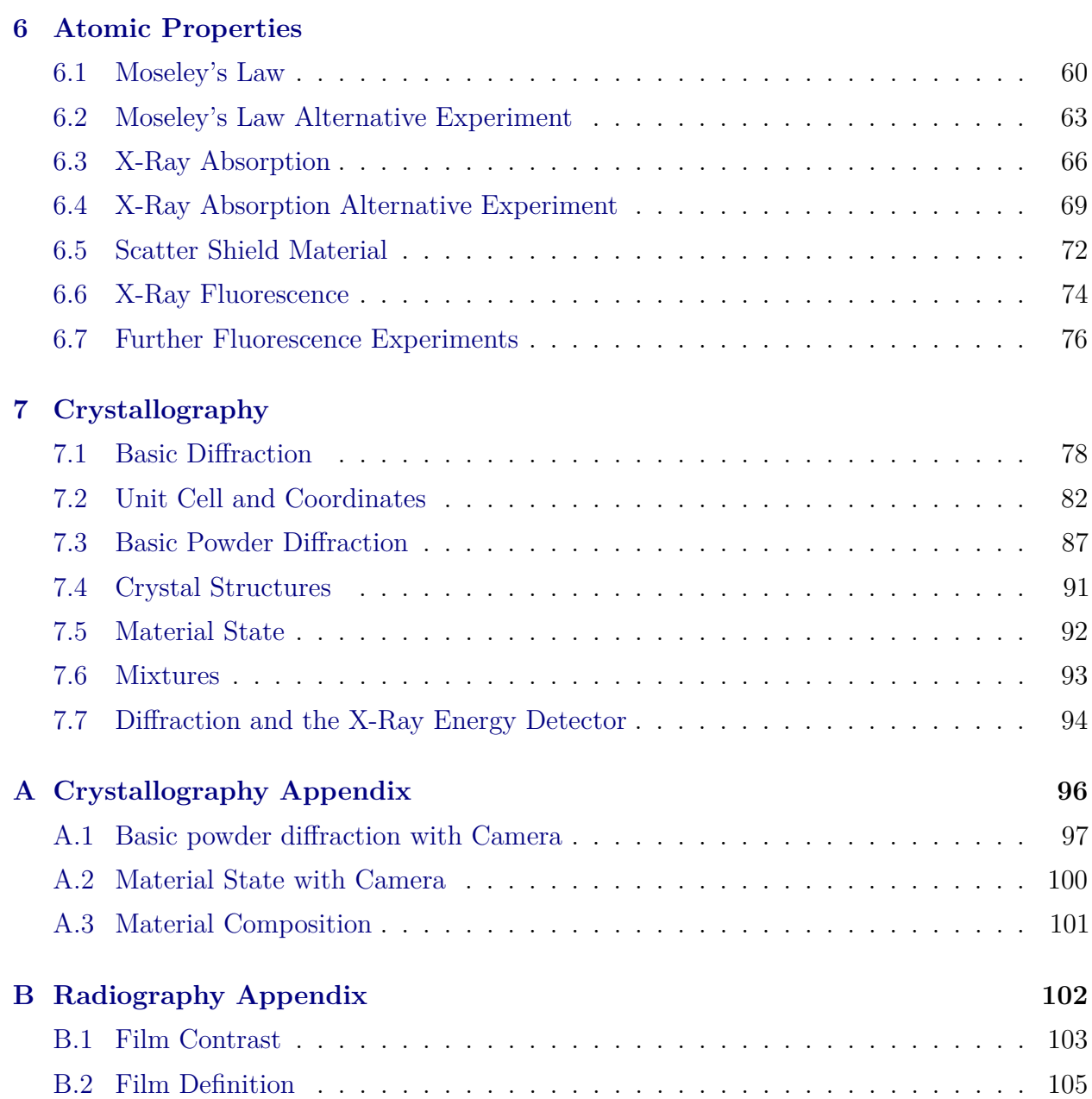

# **Introduction to the Experimental Manual**

The experimental portion of the manual covers a wide variety of topics. Experiments are divided into five categories: experiments on the properties of x-rays, experiments familiarizing the student with the operation of the various x-ray detectors available from TEL-Atomic, experiments using x-rays to investigate atomic properties, experiments on crystallography, and experiments on radiography. An Appendix is provided which includes alternative versions of some crystallography experiments.

Many experiments depend on the results of previous experiments, so it is recommended that an entire course of study is designed before experiments are begun. In general, each chapter stands independently, although it may be useful to start any study with a few experiments designed to build understanding of the TEL-X-Ometer and the various detectors.

In this manual, GM tubes or low energy resolution scintillation detectors are referred to simply as *detector*, which is in contrast to the x-ray energy detector, which has relatively high energy resolution. The TEL-Atomic X-Ray System has been supplied with a variety of detectors, each which has a different recommended operating voltage. Please use the recommended voltage listed in the detector's instructions whenever the "Standard Setting" is referenced with regard to high voltage settings.

All data shown in this manual has been collected using a production model of the equipment and the methods described in the experiment.

The bar at the top of each page is color coded based on the equipment needed for that experiment:

Can be completed with the TEL-2546/7 GM Tube Requires the TEL-2548 Scintillator/PMT Requires the TEL-2591 Energy Detector Requires non-standard equipment such as the powder camera

# <span id="page-33-0"></span>**Properties of X-Rays**

X-rays were observed in the mid 1880s by various researchers, but the first systematic study of x-rays was conducted by Dr. Wilhelm Röntgen in 1895. His original paper, On a New Kind of Rays, was read before the Würzburg Physical and Medical Society and, after translation by Arthur Stanton, published in Nature. In this paper, Röntgen provided evidence for many of the most basic properties of x-rays: the ability to penetrate most types of solid matter, rectilinear propagation, incapability of reflection, and an inability to be deflected by magnetic fields. While most of the null results are not included in this manual, experiments on the inverse square law, x-ray penetration and absorption, as well as an examination of the homogeneity of a radiation beam are included.

### <span id="page-34-0"></span>**4.1 Initial X-Ray Investigation**

#### **Theory**

Dr. Röntgen's first examinations of x-rays used a luminescent screen as the detector. He quickly discovered that the beam had great penetrating power, and that the x-rays were produced from the point at which his cathode ray struck the glass of the tube. In the case of the TEL-X-Ometer, the cathode ray (electrons) do not strike the edge of the tube. Instead, they strike the copper target.

#### **Setup**

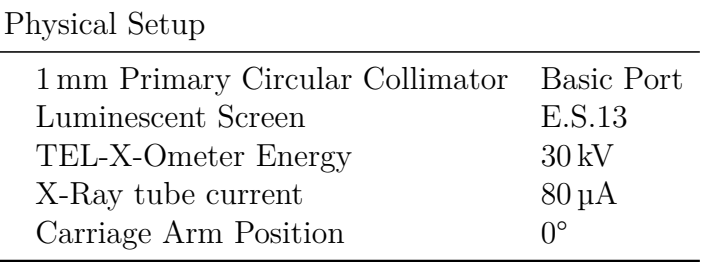

#### **Experimental Procedure**

- 1. Cover the Power On, and X-Rays On lamps, as well as the x-ray tube with an opaque cloth. Darken the room.
- 2. Turn the x-rays on and observe the illuminated circle on the luminescent screen.
- 3. Place various objects between the x-ray tube and the luminescent screen to gain some understanding of x-rays. What do x-rays penetrate, and what blocks them? You may insert the film casette (562.031) with metal plate removed at E.S. 12 to produce an image on the luminescent screen.
- 4. Place a strong magnet at the base of the leaded glass dome. This will divert the electron beam on the way to the copper target. Compare the image produced with the magnet to the image produced without. Observe that deflection of the electron beam causes the point of origin of the x-rays to shift. Place the magnet in several orientations and observe the effects.

### <span id="page-35-0"></span>**4.2 Inverse Square Law**

#### **Theory**

X-Rays produced in the x-ray tube are not aligned. As they travel, they spread out. The area over which they spread can be described as a portion of the surface of a sphere. The area of the detector is constant, but the total surface area of such a sphere is proportional to the square of the radius of the sphere. Hence, the fraction of the sphere covered by the detector and the intensity of the measured radiation is proportional to the inverse of the distance from source to detector. This is normally written as:

$$
I \propto \frac{1}{r^2} \tag{4.1}
$$

where

*I* is the intensity of radiation

*r* is the distance from source to detector

The goal of this activity is to confirm that the intensity of x-ray radiation emitted from the TEL-X-Ometer follows an inverse square law.

#### **Setup**

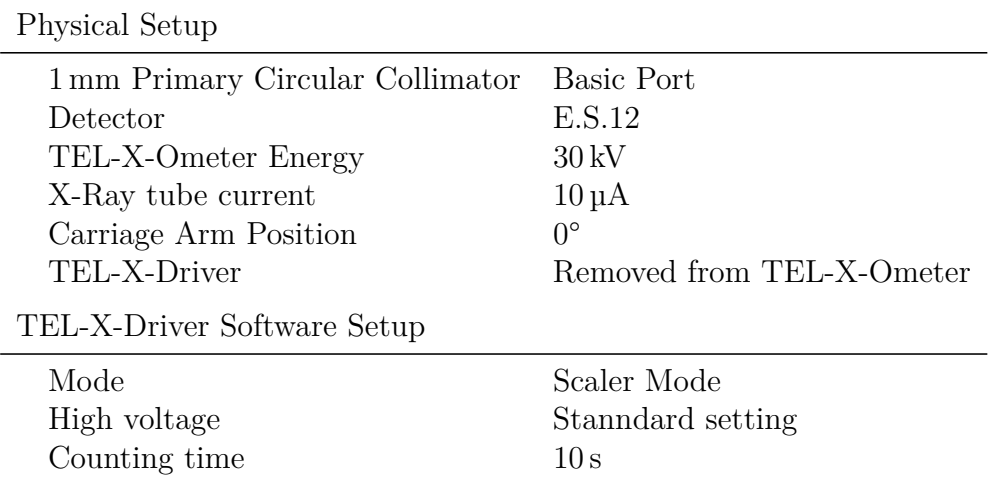
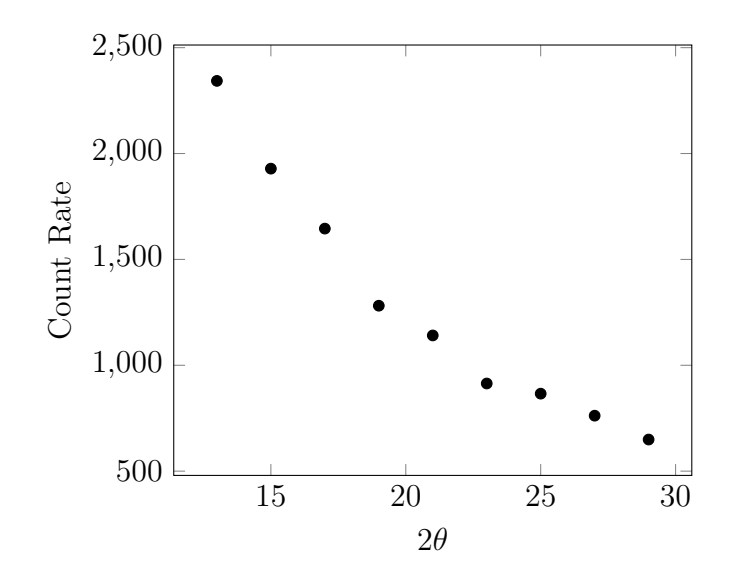

Figure 4.1: Example data for the inverse square law.

# **Experimental Procedure**

- 1. Begin with the detector at the closest possible position to the x-ray tube, E.S. 12.
- <span id="page-36-0"></span>2. Using the TEL-X-Driver software, record the intensity of x-rays. Measure and note the distance from the detector to the primary circular collimator.
- <span id="page-36-1"></span>3. Move the detector two positions away from the tube.
- 4. Repeat [step 2](#page-36-0) and [step 3](#page-36-1) until the detector cannot be moved any further.

- 1. Using a spreadsheet, calculate  $1/r^2$  for every data point.
- 2. Create a graph of intensity as a function of  $1/r^2$ . If the x-rays emitted from the TEL-X-Ometer obey the inverse square law, the graph should be linear.
- 3. Consider possible sources of systematic error which might cause your data to diverge from the inverse square law. How might it be possible to test the effect of these possible sources of error?

# **4.3 X-ray Absorption in Aluminum**

# **Theory**

One of the first properties inspected by Dr. Röntgen was the ability of x-rays to penetrate solid matter. He found that materials such as gases, wood and rubber absorb relatively few x-rays. Conversely, even very thin sheets of heavy metals such as lead or platinum absorb nearly all x-rays incident upon them. Aluminum is a material with intermediate absorption of x-rays. This experiment will measure the absorption of x-rays by aluminum. This absorption can be approximated by an exponential decay of the form

$$
I = I_0 e^{-\mu l} \tag{4.2}
$$

where

 $\mu$  is the absorption coefficient

*l* is the thickness of the aluminum

#### **Setup**

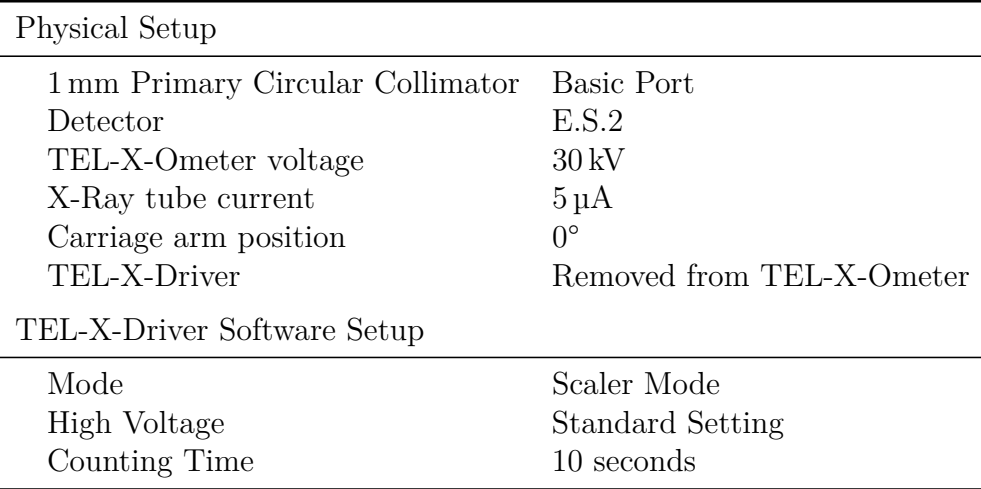

### **Experimental Procedure**

1. Insert filters anywhere between E.S.12 and E.S.16 according to the table below.

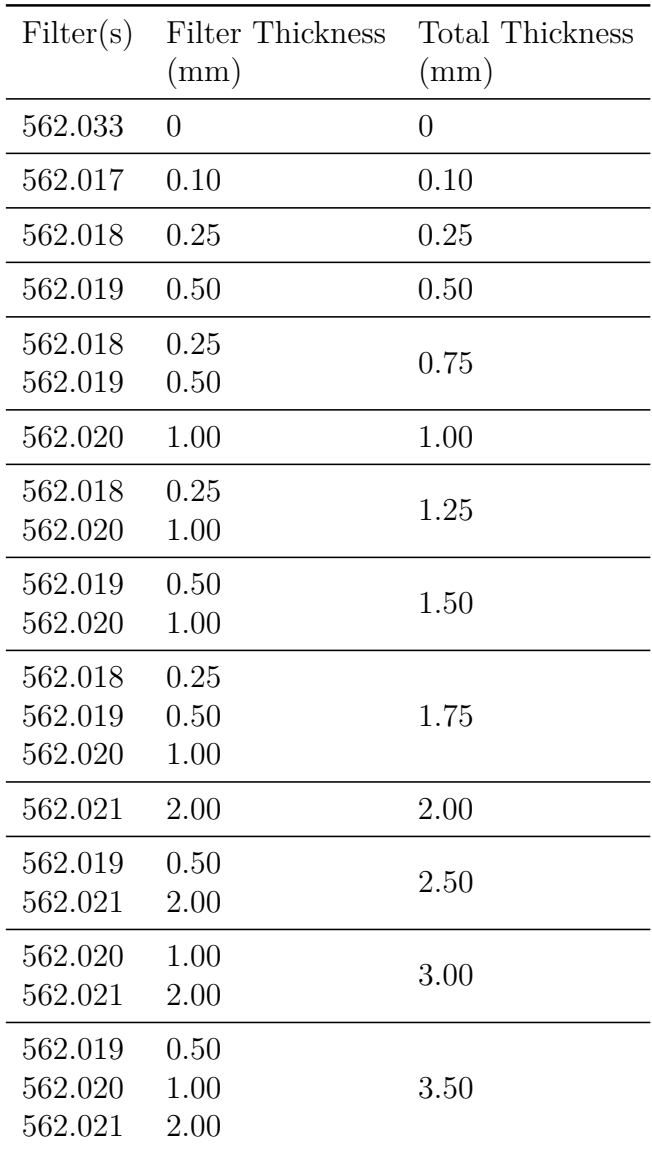

- 2. Measure the intensity of the radiation beam. Repeat for all filter combinations listed in the table.
- 3. Adjust the x-ray high voltage to 20 kV and repeat the experiment.

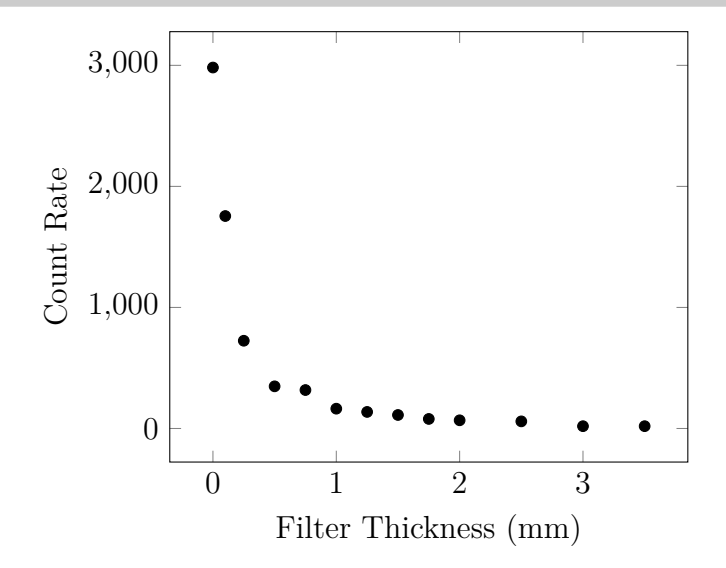

Figure 4.2: Example data for x-ray absorption in aluminum.

- 1. Using a spreadsheet, create a graph of radiation intensity as a function of filter thickness for the 30 kV data. This graph is similar to an exponential decay curve. Insert an exponential trend line of the form  $I = I_0 e^{-\mu l}$ . Note that this trend line exhibits systematic error. It consistently overestimates the intensity for short thicknesses and underestimates the intensity for long distances.
- 2. Repeat step 1 for the 20 kV data. Notice that systematic error has been reduced.
- 3. Consider the effect of changing the absorption coefficient. How would the graph look different?
- 4. The x-ray radiation emitted by the TEL-X-Ometer is not all of the same wavelength. The absorption coefficient of x-rays is not independent of wavelength, so the absorption of the x-rays does not follow a simple exponential decay. Considering that on the 30 kV setting more high energy (short wavelength) radiation is created than on the 20 kV setting, predict whether the absorption coefficient increases or decreases with energy.

#### 4.4. HARD AND SOFT RADIATION 39

# **4.4 Hard and Soft Radiation**

# **Theory**

The previous experiment examined the absorption of x-rays by aluminum and found that it did not follow a simple exponential decay. This is because the x-ray beam contains a range of energies, and the various energies have varying penetrating power. This experiment will measure the absorption coefficient at several different energies.

### **Setup**

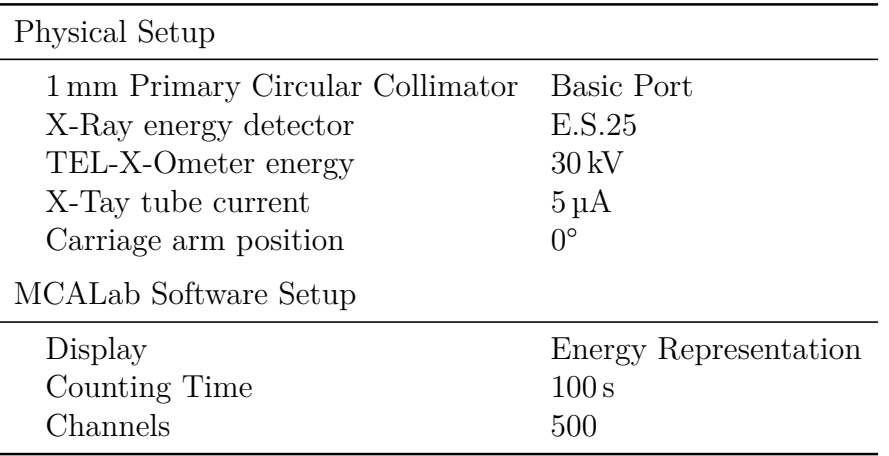

# **Experimental Procedure**

1. Insert filters between E.S.12 and E.S.16 according to the table below.

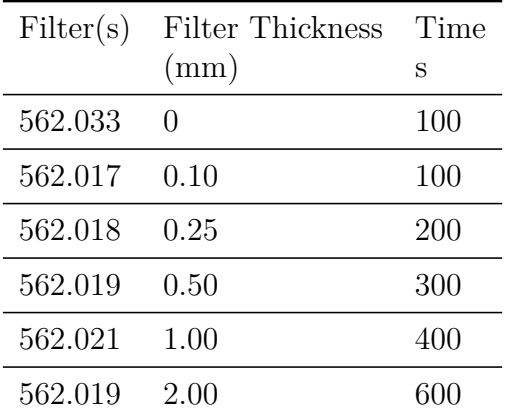

- 2. Capture a spectrum of the transmitted radiation. Repeat for all filter combinations listed in the table.
- 3. Save an .mca file containing all of the captured data.

- 1. Rename the .mca file to a .tsv file and then open it with a spreadsheet program. Calculate the count rate for each column by dividing by the experiment length, then calculate the relative transmission so that different energies can be easily compared. Copy the rows for 10 keV, 15 keV, 20 keV and 25 keV to a new spreadsheet.
- 2. For each energy, create a graph of x-ray intensity as a function of absorber thickness. Insert an exponential trend line of the form  $I = I_0 e^{-\mu l}$ .
- 3. Compare the quality of the fits created in the previous step to the fit created in the previous experiment. Why are the fits created in this experiment more or less accurate representations of the data? Compare the value of  $\mu$  for each energy. Does a larger  $\mu$ correspond to an increase or decrease in in the absorption? Does absorption increase or decrease with energy?

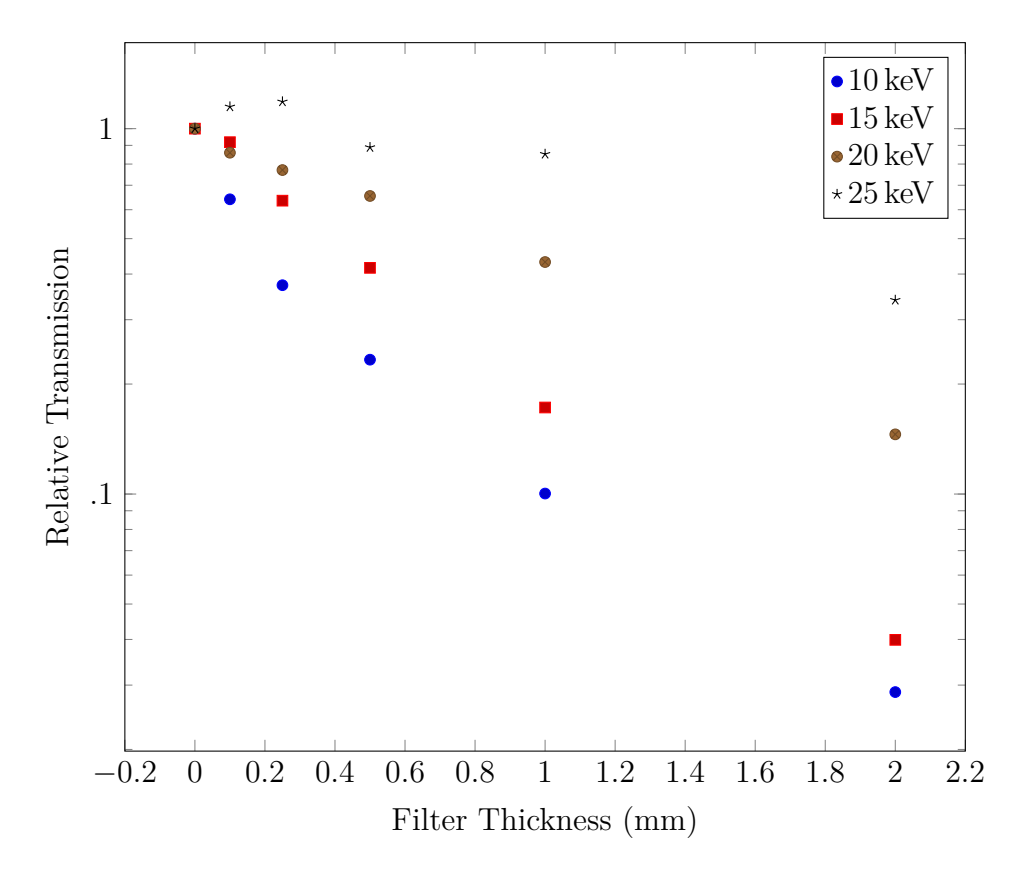

Figure 4.3: Relative Transmission at several different energies and absorber thicknesses.

# <span id="page-43-0"></span>**4.5 X-Ray Emission**

#### **Theory**

In the TEL-X-Ometer, x-rays are created when high energy electrons travel from the cathode and strike the anode. X-rays are produced through two processes: bremsstrahlung and characteristic emission. This experiment examines characteristic emission. In the x-ray tube, electrons are accelerated by an electron gun across a potential difference of 20 or 30 kV. These high energy electrons strike the copper anode. Many of the high energy electrons strike electrons from the first two electron shells (historically called the K and L shells) of the copper anode. The removal of these electrons leaves holes which are quickly filled by electrons from higher energy levels. When an electron transfers from a higher to a lower energy state, a photon is emitted. The most common transition is from the second to first energy level, which is known as the  $K\alpha$  transition. In copper, the  $K\alpha$  transition has an energy of 8.04 keV.

#### **Setup**

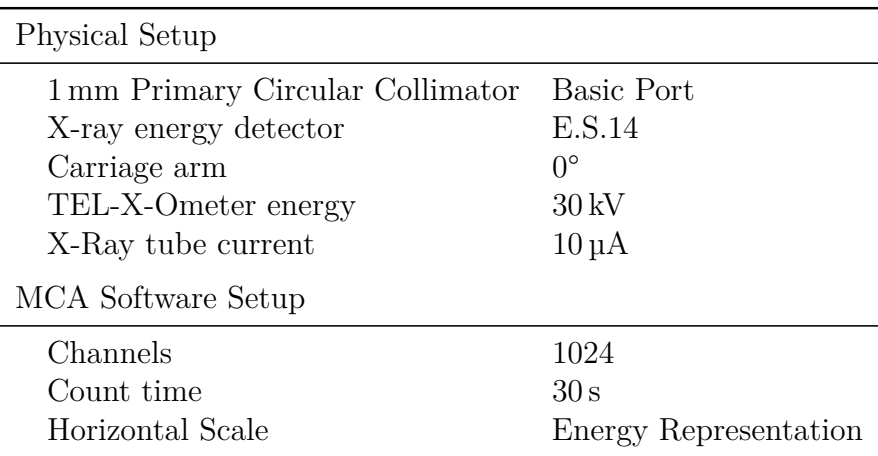

#### **Experimental Procedure**

- 1. Turn the x-rays on and acquire a spectrum. The dead time meter on the upper right section of the screen should stay below  $5\%$ .
- 2. Compare the experimental data to the emission lines of various elements. Verify that the Cu  $K_{\alpha}$  line lies in the middle of the peak in the experimental data.

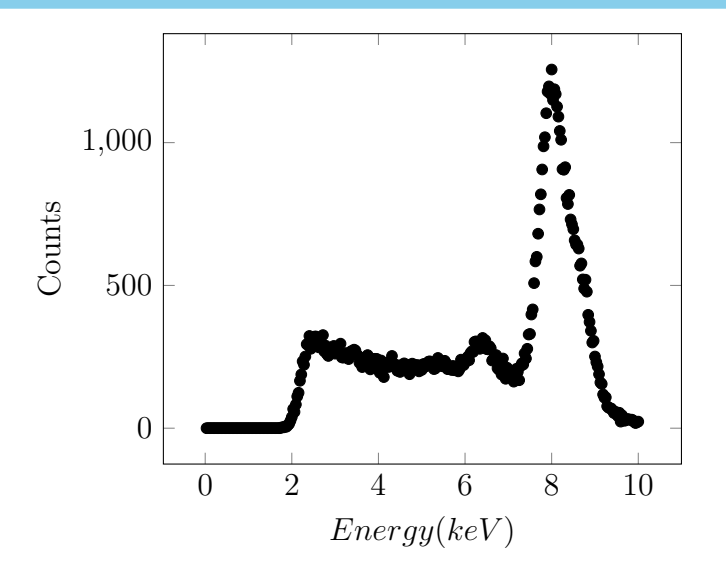

Figure 4.4: Sample Data for the spectrum from the x-ray tube

3. Estimate and record the intensity of the emission line. Use the software to record the number of counts in the  $(K_{\alpha}$  peak as a fraction of total counts in the spectrum. Explain why the assumption that the x-ray beam is monochromatic is valid.

# **4.6 Fine Structure**

#### **Theory**

As discussed in section [4.5](#page-43-0) X-Ray Emission, x-rays are created by the transition of an electron from an  $n = 2$  state to an  $n = 1$  state. The discussion ignored, however, the other quantum numbers. Please see table [4.1](#page-45-0) for all possible combinations of quantum numbers for the first two energy levels. Selection rules require that *δl* be ±1, so transitions from the 2*s* to the 1*s* orbital are disallowed. It is also required that  $\delta j = 0, \pm 1$ . This means that states with  $j = 1/2$ can make two transitions (to  $j = 1/2$  or  $j = -1/2$ ) while states with  $j = 3/2$  can make only a single transition (to  $j = 1/2$ ) because no  $n = 1$  states exist with  $j = 3/2$ .

| Orbital | $\boldsymbol{n}$ | l             | $_{m}$           | $\boldsymbol{S}$ | $j(l+s)$ |
|---------|------------------|---------------|------------------|------------------|----------|
| 2p      | $\overline{2}$   | 1             | 1                | 1/2              | 3/2      |
|         | $\overline{2}$   | 1             | 1                | $-1/2$           | 1/2      |
|         | $\overline{2}$   | 1             | $\left( \right)$ | 1/2              | 3/2      |
|         | $\overline{2}$   | 1             | $\mathbf{0}$     | $-1/2$           | 1/2      |
|         | $\overline{2}$   | 1             | $-1$             | 1/2              | 3/2      |
|         | $\overline{2}$   | 1             | $-1$             | $-1/2$           | 1/2      |
| 2s      | 2                | 0             | $\left( \right)$ | 1/2              | 1/2      |
|         | $\overline{2}$   | 0             | $\mathbf{0}$     | $-1/2$           | $-1/2$   |
| 1s      |                  | 0             | $\left( \right)$ | 1/2              | 1/2      |
|         |                  | $\mathcal{O}$ | 0                | $-1/2$           | $-1/2$   |

<span id="page-45-0"></span>Table 4.1: All possible combinations of quantum numbers in the first two energy levels.

Spin orbit coupling causes splitting between states with  $j = 1/2$  and  $j = 3/2$  caused by the spin of a particle interacting with the magnetic field created by its orbit. This small energy difference results in the  $K_{\alpha}$  line splitting into  $K_{\alpha}$ <sup>1</sup> and  $K_{\alpha}$ <sup>2</sup> of energies 8.048 keV and 8.028 keV, respectively.  $K_{\alpha 1}$  is double the intensity of  $K_{\alpha 2}$  because it is caused by states with  $j = 1/2$  which have twice as many possible transitions as states with  $j = 3/2$ . In a diffraction pattern, the splitting results in two very closely spaced peaks. For instance, in a NaCl diffraction pattern, the  $n = 1$   $K_{\alpha 1}$  peak occurs at  $2\theta = 31.702 \text{ P}^{\circ}$ , while the  $K_{\alpha 2}$ peak occurs at  $2\theta = 31.783^{\circ}$ . With an angular resolution of over 1<sup>°</sup>, the TEL-X-Ometer cannot ordinarily separate the two lines. This experiment splits the two lines by measuring

#### **4.6. FINE STRUCTURE 4.6. AND A 4.5 AND A 4.5 AND A 4.5 AND A 4.5 AND A 4.5 AND A 4.5**

diffraction peaks of aluminum which occur at around 150°. This experiment is successful because at high angles the angular separation of peaks is larger.

### **Setup**

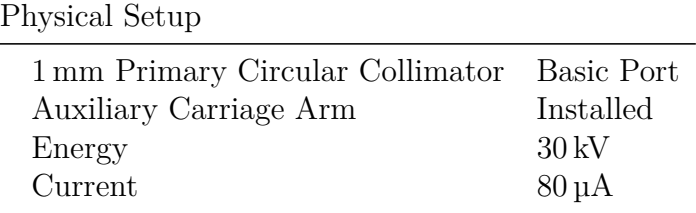

### **Experimental Procedure**

- 1. In a dark room, open a filmpack. Punch a 1 cm hole in the center of the film. Mount the film in a black paper envelope as described in [section 3.8.](#page-28-0) Slide the envelope into a film cassette with square metal backing plate removed. Mount the assembly as E.S.4.
- 2. Mount a length of aluminum wire on the crystal post using a spindle clip.
- 3. Measure the distance from the aluminum wire to the center of the film.
- 4. Start the x-rays and expose the film for three hours.
- 5. Process the film.

- 1. Measure the diameter of both circles on the film. Let the larger be  $D_1$  and the smaller be  $D_2$ . Use the film to wire distance and the circle diameters to calculate the angles  $\phi_1$ and  $\phi_2$ . Then calculate  $\theta_1$  and  $\theta_2$  given that  $180 = 2\theta + \frac{\phi}{2}$  $\frac{\phi}{2}$ .
- 2. Use Bragg's law and a plane spacing of 0*.*0779 nm to calculate the wavelength of the radiation which produced each ring on the film. Compare your calculated wavelengths with the accepted wavelengths of  $K_{\alpha 1} = 0.1541$  nm and  $K_{\alpha 2} = 0.1544$  nm.

# **4.7 Laue Patterns**

Experiment [4.2](#page-35-0) shows that x-rays propagate rectilinearly. X-rays are also not deflected by electric or magnetic fields, which may be verified through an experiment of your own design if desired. These properties are shared both by uncharged particles and electromagnetic radiation, so a further experiment is needed to determine to which category x-rays belong. In 1912, Max Von Laue observed diffraction of x-rays passing through a copper sulfate crystal, proving that x-rays are indeed electromagnetic radiation. His thesis was that, first, x-rays are electromagnetic radiation, and, second, that the atoms in crystals were regularly spaced at a distance similar to the wavelengths of x-rays. Both points proved to be correct.

#### **Setup**

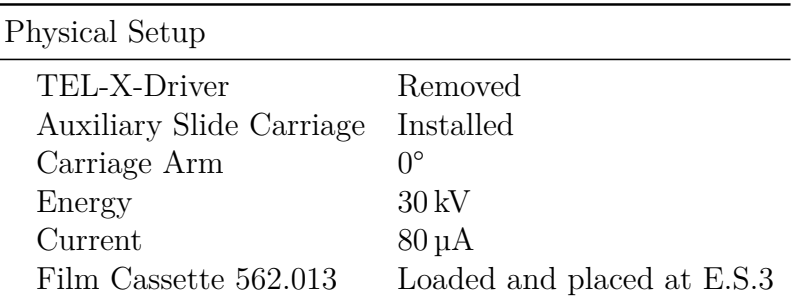

- 1. Use tweezers to select a LiF mini-crystal (582.007) and use adhesive tape to mount it over the aperture of the 1 mm Primary Circular Collimator (582.002).
- 2. Mount the Primary Circular Collimator in the Basic Port so that the long axis of the mini-crystal is vertical.

#### **Experimental Procedure**

- 1. Turn on the x-rays and expose the film for one hour.
- 2. Develop the film as described in [section 3.8.](#page-28-1)
- 3. Examine the film. It should have a pattern of dots similar to [Figure 4.5.](#page-48-0) Interpreting a Laue pattern to obtain information about the crystal structure is quite difficult. We will simply accept the diffraction pattern as proof of the wave nature of x-rays.

Note: If the mini-crystal is not aligned perfectly with the x-ray beam, the resulting pattern will be skewed, but the essential result will be preserved.

# 4.7. LAUE PATTERNS 47

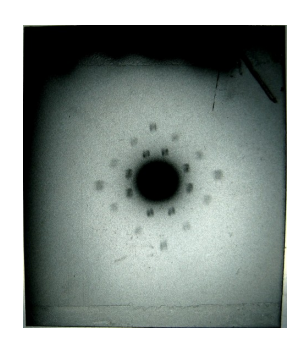

(a) E.S.2 (b) E.S.3

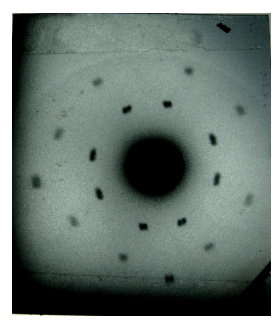

<span id="page-48-0"></span>Figure 4.5: Laue Patterns made at 30 kV. (actual size)

# **4.8 Planck's Constant**

With an understanding of x-ray production, both bremsstrahlung radiation and characteristic emission, and a little information about the crystal structure of NaCl, Planck's constant can be estimated. Bremsstrahlung radiation is the result of high energy electrons striking atoms and converting their energy into x-rays. Each interaction can convert any amount of energy into a photon, up to the total kinetic energy of the electron. Therefore, the highest energy x-rays will have an energy equal to the accelerating voltage in the x-ray tube. Energy and wavelength are inversely related through the equation

<span id="page-49-0"></span>
$$
E = h \frac{c}{\lambda} \tag{4.3}
$$

so by measuring the wavelength of the shortest (highest energy) x-rays, Planck's constant (*h*) can easily be calculated.

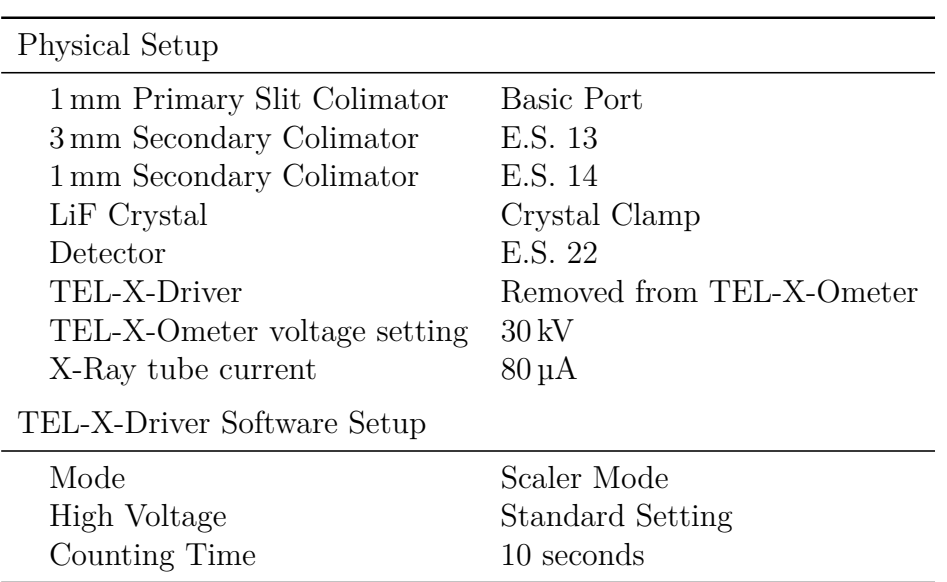

### **Setup**

### **Procedure**

1. Close the Scatter Shield and turn the x-rays on. Move the carriage arm to 18°.

#### 4.8. PLANCK'S CONSTANT 49

2. Using the Scaler Mode of the TEL-X-Driver software, measure the intensity of the diffracted x-rays at  $2\theta = 18^{\circ}$ . These x-rays meet the Bragg criteria,

<span id="page-50-0"></span>
$$
n\lambda = d\sin\theta\tag{4.4}
$$

for some wavelength  $\lambda$ , which is easily calculated since all other variables in the equation are known (assume n is 2).

3. Using the intensity measured in the previous step, calculate a measurement time that will yield reliable counting statistics.

The standard deviation of the total number of counts will be

$$
\sigma = \sqrt{N} \tag{4.5}
$$

where N is the number of counts. The standard deviation as a percentage of the number of counts is as follows. √

$$
\frac{\sigma}{N} = \frac{\sqrt{N}}{N} \tag{4.6}
$$

or

$$
\frac{\sigma}{N} = \frac{1}{\sqrt{N}}\tag{4.7}
$$

Hence, the percentage error in a counting measurement is about 10 % when 100 total counts are recorded, and about 5 % when 400 total counts are recorded.

It is suggested that you choose 400 total counts as a good compromise between counting time and counting statistics. Divide 400 by the intensity measured in the previous step and round up to the nearest second. Enter this number as your counting time.

- 4. Measure the intensity every 0*.*5° from 12° to 30°.
- 5. Adjust the TEL-X-Ometer high voltage setting to 20 kV and repeat the previous steps.
- 6. Replace the LiF crystal with a NaCl crystal and repeat the above steps.
- 7. Plot the data you have just acquired. Estimate the angle at which the signal sinks into the background radiation. This is the angle at which the highest energy x-rays are diffracted.
- 8. Use [Equation 4.4](#page-50-0) to calculate a value for  $\lambda$  for each data set you have aquired. Use [Equation 4.3](#page-49-0) to calculate a value for *h* using each wavelength. A few values you will need are below.

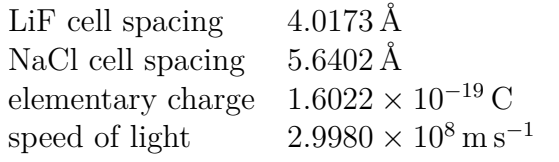

9. Compare the values you calculated to the accepted value,  $h = 6.6261 \times 10^{-34}$  J s.

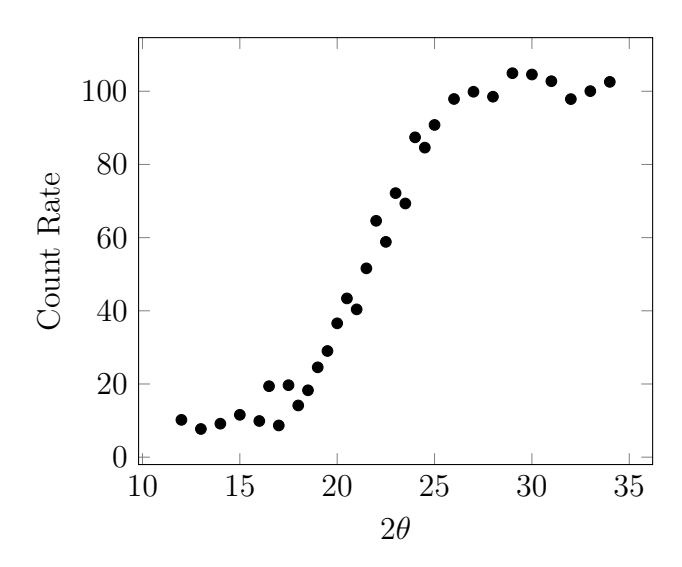

Figure 4.6: Example data for calculating Planck's Constant. Recorded with a LiF crystal at 20 kV.

# **X-ray Detection**

There are many methods of detecting x-rays. The TEL-Atomic X-Ray System can include five possible methods of detecting x-rays: a luminescent screen, a Geiger-M uller Tube, a NaI scintillator detector, a solid state x-ray energy detector, and film. This section includes experiments to familiarize you will these devices. Not all of the devices are included in all systems.

Electromagnetic radiation interacts with matter through many mechanisms. Soft x-rays in the range of 1 keV to 30 keV which is accessible with the TEL-X-Ometer interact almost exclusively through the photoelectric effect. An incoming x-ray imparts all of its energy into a single electron. This electron is separated from its atom creating a high energy free electron and an ion. These free electrons are then detected in various ways. This detection is straightforward in Geiger-M uller Tubes, scintillators, and solid state detectors, but the chemistry of interactions between film and x-rays is outside the scope of this text.

# **5.1 Geiger Müeller Tube**

### **Introduction**

Soon after the discovery of x-rays and radioactivity, methods of detecting radiation were developed. Among these were materials that glow when exposed to radiation or scintillators, and normal photographic film. In the decades following the discovery of x-rays, more methods of detection were developed. Of particular interest are detectors which detect the ionization of a gas caused by radiation. The first Geiger Counters, developed by Hans Geiger in 1928, were able to detect only alpha particles. Modifications made in 1928 by Walther Müller and Geiger allowed for the detection of all types of radiation.

The Geiger Mueller tube consists of a metal tube with a wire positioned along the axis of the tube, a window which allows radiation to enter the detector, and a low pressure inert gas which fills the inside of the tube. An electric field is set up by maintaining a voltage of some hundreds of volts between the tube and the central wire. When radiation ionized a gas molecule, each part of the ion pair, the electron and the ion, accelerates in the opposite direction in the electric field. Eventually, the electrons gain enough energy to ionize more gas molecules. The new ion pairs created will then create still more ion pairs. The arrival of these ions at the anode creates a voltage pulse which is recorded as a count.

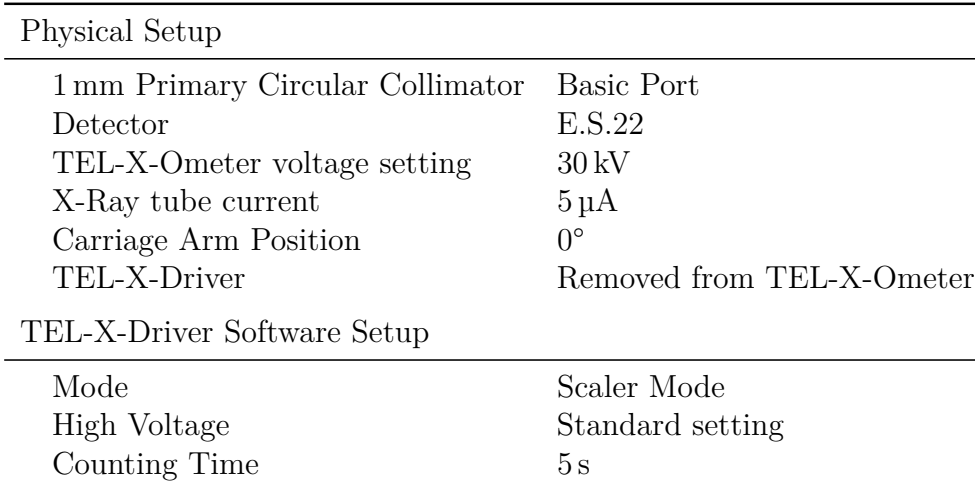

#### **Setup**

#### **Experimental Procedure**

- 1. Measure the intensity of radiation. If the count rate is not in the range of 1000 cps to 2000 cps, adjust the x-ray tube current until the intensity falls within this range.
- 2. Adjust the HV to 240 V.
- 3. Measure the intensity of the detected radiation.
- 4. Increase the HV by 20 V and repeat the previous step. Repeat until you have reached 800 V

# **Analysis**

Examine the graph that has been created. Three regions exist. At the lowest level, where output increases rapidly with HV, the plateau, where output depends only weakly on HV, and the discharge region, where conduction between the anode and cathode is constant. The discharge region may not be visible at 800 V, but it is not recommended to increase the HV to reach the discharge region. This could damage the tube.

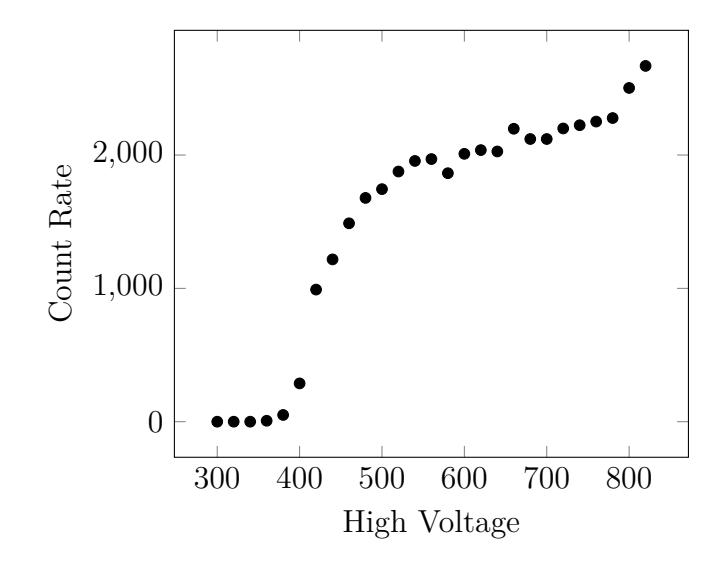

Figure 5.1: Example GM Tube Plateau Curve

# **5.2 NaI(Tl) Scintillator and Single Channel Analyzer**

#### **Introduction**

While scintillators were used in the discovery of x-rays, they were not useful scientifically for many years. The process of amplifying and counting pulses of light was impossible before the invention of the photomultiplier tube (PMT). The PMT was invented by the television industry to serve as the detector in cameras. Incoming light is incident on a photocathode. This produces photoelectrons in proportion to the intensity of the incident light. The photoelectrons are then accelerated by an electric field to strike a second electrode. This causes the release of even more electrons through the process of secondary emission. These electrons are then accelerated toward yet another electrode, where more electrons are produced. By adding sufficient stages, the amplification of the initial photoelectron signal can reach a factor of 1000 to 10*,* 000*,* 000. This creates an electronic signal large enough to be processed by conventional electronics.

When a scintillator, in this case Sodium Iodide doped with Thallium, is coupled to a PMT, an effective x-ray detector is created. Pulses of light created in the scintillator have intensity proportional to the energy of incoming radiation. These pulses of light are amplified by the PMT into a signal which can then be processed further. These pulses have a peak voltage which is proportional to the energy of the radiation which created the pulse. The TEL-X-Driver can measure these pulses, ignoring the height, and measure the total intensity of radiation. It is also possible for the TEL-X-Driver to operate as a single channel analyzer. In this case, only pulses which fall within a window of allowable heights are counted. All others are rejected. By adjusting this window to coincide with the height of pulses which correspond to Cu *Kα* radiation, background signals (from other energies of radiation) can be filtered out.

#### **Setup**

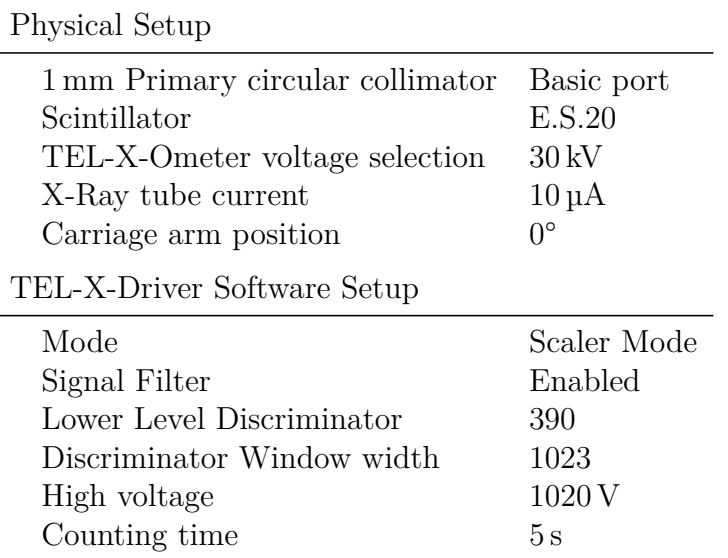

# **High Voltage Setting**

- 1. Measure the intensity of radiation with the GM tube HV set at 1020 V. If the count rate is not between 2000 cps to 8000 cps, adjust the x-ray tube current until the intensity falls within this range.
- 2. Adjust the HV to 500 V.
- 3. Measure the intensity of the detected radiation.
- 4. Increase the HV by 40 V and repeat the previous step. Repeat until you have reached 1020 V
- 5. Observe that intensity increases nearly linearly with voltage. There is no obvious optimum voltage setting.

### **Window Setting**

- 1. Return the HV to 1020 V adjust the Lower Level Discriminator (LLD) to 350 and the Discriminator Window Width (DWW) to 10.
- 2. Measure the intensity of the x-rays. Increase the LLD by 10 and repeat. Until you reach an LLD of 500.
- 3. Turn off the x-rays and repeat the previous step.
- 4. Create a plot of intensity as a function of LLD. This plot will display the intensity of radiation at various energies. Compare the x-rays on plot to the x-rays off plot to see which information is x-rays and which is electronic noise. Use these plots to determine a combination of window position and width that will capture as many x-rays as possible without allowing many background counts to confuse the data.

### **Comparison of Windowes**

Following the instruction in experiment [7.1](#page-79-0) Basic Diffraction, obtain two spectra, both with an LLD setting of 390. The first should have a discriminator window width of 30, and the second should have a discriminator window width of 1023 . Plot both spectra on a single graph. Use the graph to compare the peak height of both spectra. Also compare the areas in between peaks, as well as the ratio of peak height to background operation. Each mode is appropriate for different experiments.

#### 5.3. X-RAY ENERGY DETECTOR 57 SEPTEMBER 1988 ST

# **5.3 X-Ray Energy Detector**

The X-ray Energy Detector uses yet another method of detecting x-rays. The detector contains a highly reverse-biased diode. Because it is reverse biased, it conducts very little. When radiation ionizes atoms in the semiconductor, the released electrons gain enough energy from the bias voltage to liberate still more electrons. This creates an electron avalanche similar to that created in a Geiger Müller tube. The resulting voltage pulse is proportional to the energy of the radiation. The pulse is measured by a multichannel analyzer built into the body of the X-ray Energy Detector. A multichannel analyzer measures the height of the many voltage pulses to create a spectrum of the intensity of radiation as a function of energy.

### **Setup**

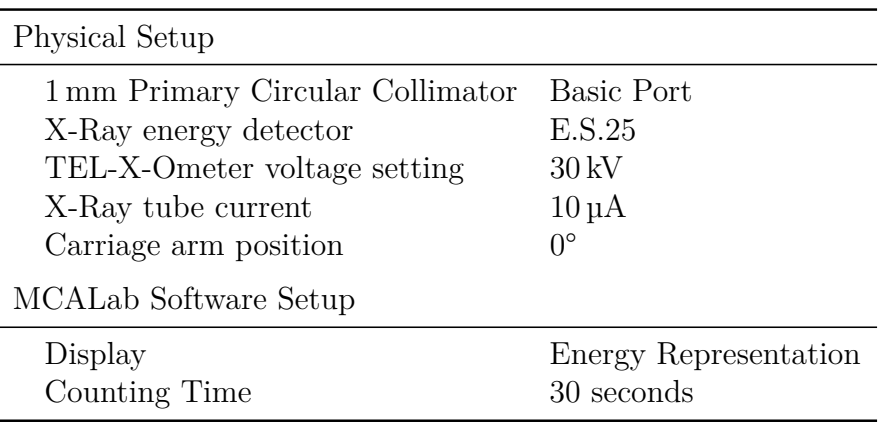

#### **X-Ray Energy**

- 1. Capture a spectrum of x-rays.
- 2. Change the x-ray HV to 20 keV and capture a second spectrum.
- 3. Compare the two spectra, particularly in the region between 10 keV and 15 keV.

#### **Channels**

- 1. Return the x-ray HV to 30 keV. Capture a spectrum and save the spectrum as a text file.
- 2. Adjust the number of channels in the *settings* menu from 1024 to 512. Capture another spectrum and save.

3. Create a graph of count rate as a function of energy containing data from both spectra. Consider that more channels may not suit the needs of a particular experiment, since the same number of counts is spread among more channels, yielding fewer counts per channel. This creates greater counting noise in the data.

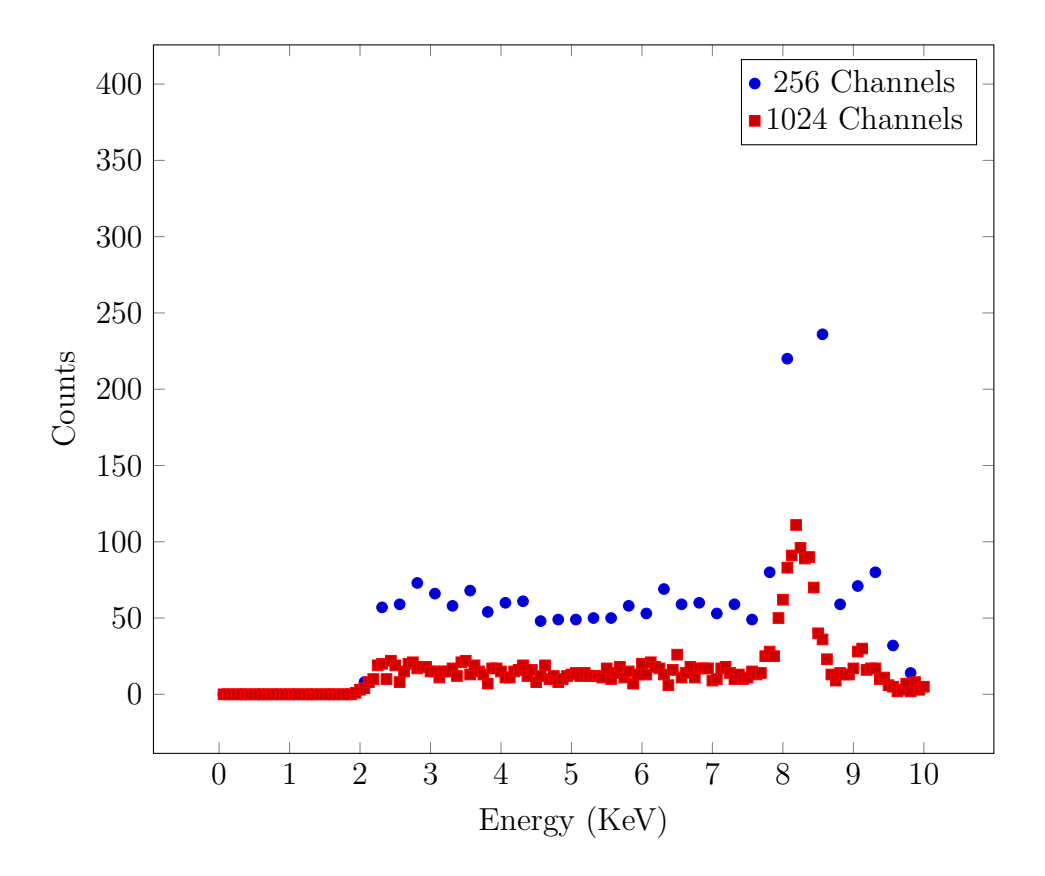

Figure 5.2: The effect of channel number on noise and resolution.

# **Atomic Properties**

This chapter explores the ways that x-rays can be used to investigate the structure of atomic energy levels. The lowest energy level of many elements is within the range accessible with the TEL-X-Ometer. This causes the opacity of materials to vary dramatically with energy based on which transitions can be excited. This also means that materials can emit very specific energies of x-rays. While these effects are most obviously studied with the x-ray energy detector, it is also possible to use x-ray diffraction to create monochromatic beams of x-rays which can then be used to study the interaction of x-rays with various materials.

# <span id="page-61-3"></span>**6.1 Moseley's Law**

### <span id="page-61-2"></span>**Theory**

In 1913 and 1914, Henry Moseley made a systematic study of x-ray emission spectra of all known elements from Aluminum to Gold. The results of his investigation were important in gaining acceptance for the Bohr model of the atom. Moseley developed an empirical formula that related the atomic number of an element to the frequency of its x-ray emissions.

$$
\sqrt{f} = k_1(Z - k_2) \tag{6.1}
$$

*k*<sub>1</sub> and *k*<sub>2</sub> are constants that depend on the spectral line ( $K_{\alpha}$ ,  $L_{\alpha}$ , etc) in question, but not on the element.

#### **Setup**

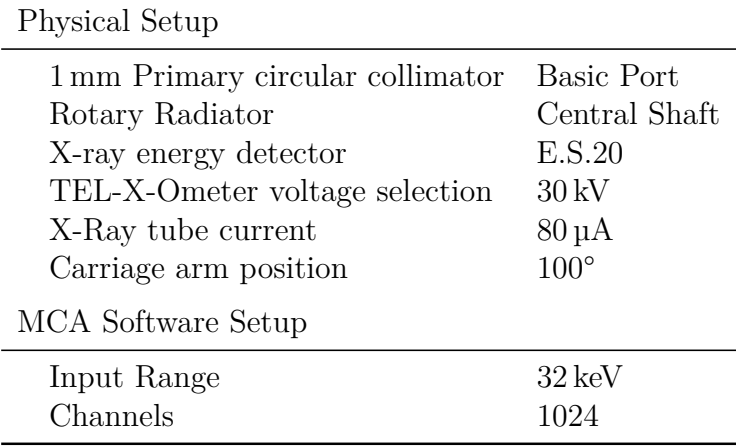

#### **Experimental Procedure**

- 1. Index the Rotary Radiator to V (vanadium).
- <span id="page-61-0"></span>2. Turn the x-rays on and collect data for approximately one minute.
- <span id="page-61-1"></span>3. Note the peak energy and element in a spreadsheet.
- 4. Repeat steps [2](#page-61-0) and [3](#page-61-1) for all elements available in the rotary radiator.

#### 6.1. MOSELEY'S LAW 61

- 1. Create a new column in your spreadsheet and insert a formula to calculate  $\sqrt{f}$  from the energy of each peak.
- 2. The elements are placed in the Rotary Radiator in order of atomic weight. Assign them atomic numbers sequentially starting with Vanadium (23) and proceeding to Zinc (30).
- 3. Graph the  $\sqrt{f}$  as a function of the atomic number. Observe the linear relationship, except for a discrepancy for Nickel (27) and Cobalt (28). Switch the atomic numbers of Cobalt and Nickel and reexamine the graph. Clearly, Nickel should have a higher atomic number than Cobalt, even though Cobalt has a higher atomic weight. X-Ray analysis definitively settled the debate regarding the proper order of Ni and Co which had existed in the last decades of the 19th century.
- 4. For the  $K_{\alpha}$  spectral line, the values for  $k_1$  and  $k_2$  are  $4.96 \times 10^7$  Hz and 1 respectively. For the  $\Lambda_{\alpha}$  spectral line, the values for  $\kappa_1$  and  $\kappa_2$  are 4.90 × 10° Hz and 1 respectively.<br>Create a column in your spreadsheet to calculate the expected  $\sqrt{f}$  for each element, and compare it to your experimental results.

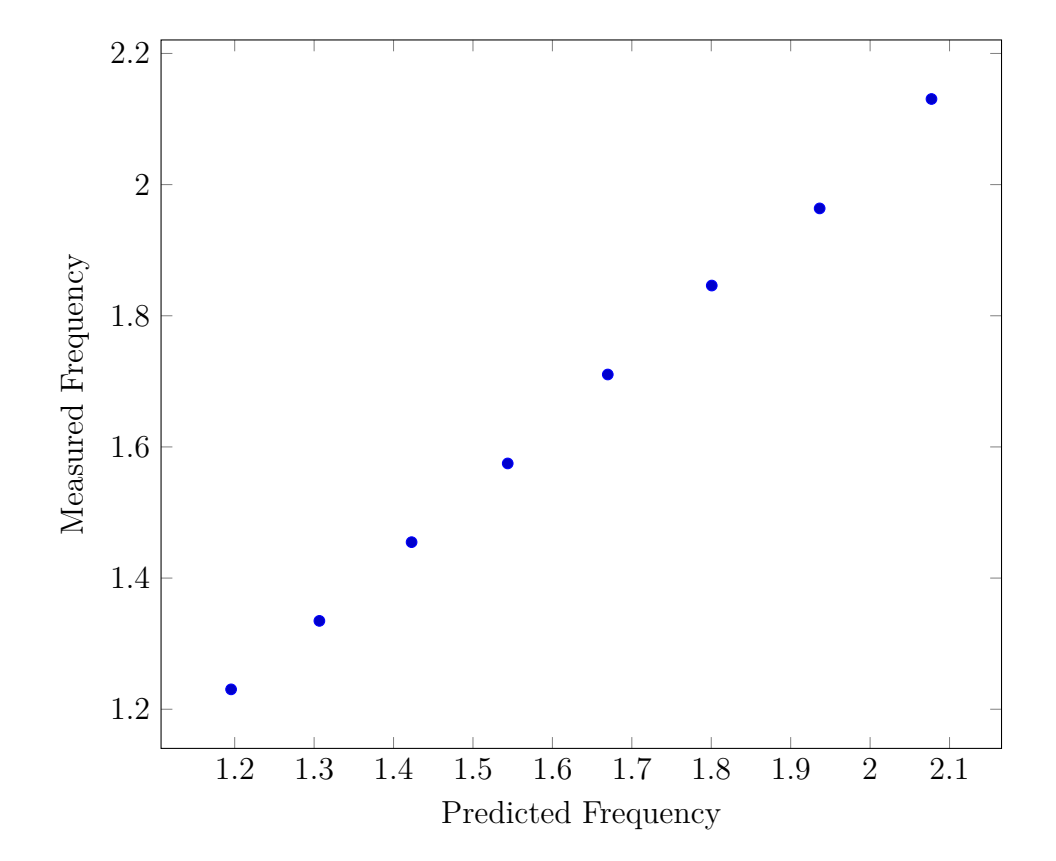

Figure 6.1: Comparison of Moseley's law and measured frequency for several different atomic numbers. Frequencies in  $1\times10^{18}\,\mathrm{Hz}$ 

# **6.2 Moseley's Law Alternative Experiment**

#### **Theory**

Understanding this experiment requires the experimenter to fully understand two separate but related concepts. First, it is necessary to understand that each element has an emission spectra which is largely monochromatic, and that the energy of  $K_{\alpha}$  radiation increases with increasing atomic number. Second, one must understand how elements absorb x-rays in this energy range, the photoelectric effect.

Please begin by reading the introduction of the previous experiment, [section 6.1.](#page-61-2) The elements between Potassium(19) and Xenon(54) have emission peaks between 3 keV and 30 keV and should be possible to investigate using the TEL-Atomic X-Ray System. While *K<sup>α</sup>* emission is a result of a transition from  $n = 2$  to  $n = 1$  energy levels, absorption of an x-ray by an  $n = 1$  electron will result in the ionization of that electron. The ionized electron may have any energy, and hence the absorbed x-ray may be of any energy sufficient to ionize a  $n = 1$  electron. The requirement of reaching the ionization energy of a  $n = 1$  electron creates a minimum energy below which an element is relatively transparent to x-rays, and above which the element is relatively opaque. This is exactly the same process as the photoelectric effect, except that the source of the electrons is the first energy level, not the conduction band.

In this experiment, x-rays of varying energies are created by exposing various elements to the x-ray beam of the TEL-X-Ometer. This stimulates emission through the same process by which x-rays are created in the x-ray tube. These x-rays are passed through a filter before the intensity is measured. This allows the transmittance of the filter to be measured at eight different energies, one for the  $K_{\alpha}$  peak of each element undergoing stimulated emission.

### **Setup**

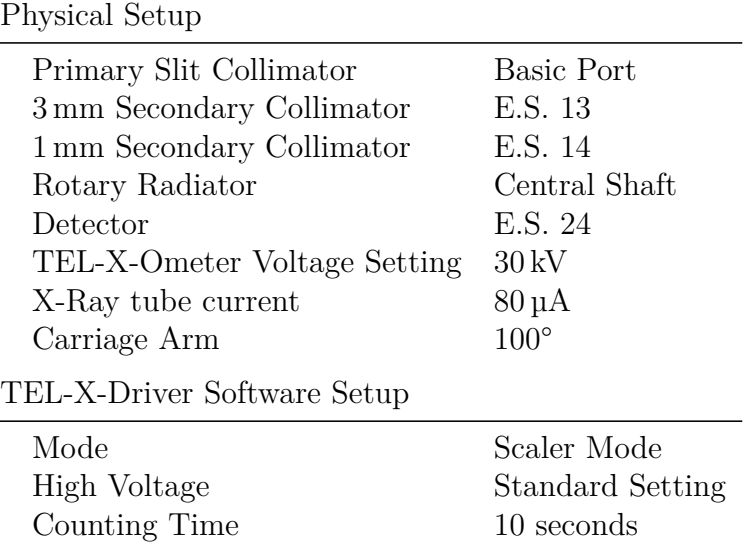

### **Experimental Procedure**

- 1. With the blank slide in place, measure the intensity of radiation reaching the detector. Make a measurement for each element in the Rotary Radiator.
- <span id="page-65-0"></span>2. Replace the current slide with the next filter in the sequence V, Cr, Mn, Fe, Co, Ni, Cu, Zn.
- <span id="page-65-1"></span>3. Measure the transmitted intensity for each element in the Rotary Radiator.
- 4. Repeat steps [2](#page-65-0) and [3](#page-65-1) until all of the filters have been measured.

# **Analysis**

Analysis of the data will consist of plotting the transmission as a function of atomic number or atomic weight.

- 1. In a spreadsheet, create columns with the data from each filter, with the different elements in the rotary radiator arranged by row.
- 2. Create a duplicate array with the calculated transmission, the intensity of radiation transmitted through a filter divided by the intensity of radiation which passed through the Blank Slide.

#### 6.2. MOSELEY'S LAW ALTERNATIVE EXPERIMENT 65

- 3. Graph the transmittance of each element as a function of element. Assign each element an atomic number based on the following chart. The elements are arranged in order of increasing atomic weight. Observe the reversal of the trend of increasing transmission with increasing atomic number displayed by Nickel and Cobalt.
- 4. Reverse the atomic numbers of Nickel and Cobalt and reexamine your graph. The pattern is now uninterrupted. This was part of the evidence which helped place Nickel and Cobalt in their correct positions in the Periodic Table during the early twentieth century. Henry Moseley also used an analysis of characteristic emission spectra to predict the existence of undiscovered elements of atomic number 43, 61, 72, and 75.

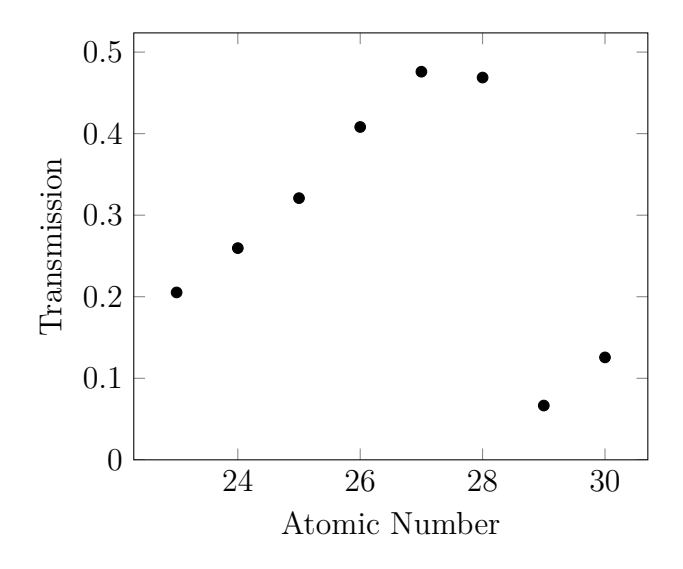

Figure 6.2: Example Data from Moseley's Law Experiment for transmission through a cobalt filter.

# **6.3 X-Ray Absorption**

### <span id="page-67-2"></span>**Theory**

Moseley's law applies not only to x-ray emission, but also to x-ray absorption. The goal of this experiment is to use the filters 564.002-009 to measure the x-ray transmission spectrum of each material, which is the inverse of the absorption spectrum. The absorption of x-rays depends not only on the density or thickness of a material, but also on the material itself. Some materials are nearly transparent to the x-rays produced in the TEL-X-Ometer, while others are nearly opaque. Moseley's law can be used to predict which materials will be transparent and which will be opaque.

### **Setup**

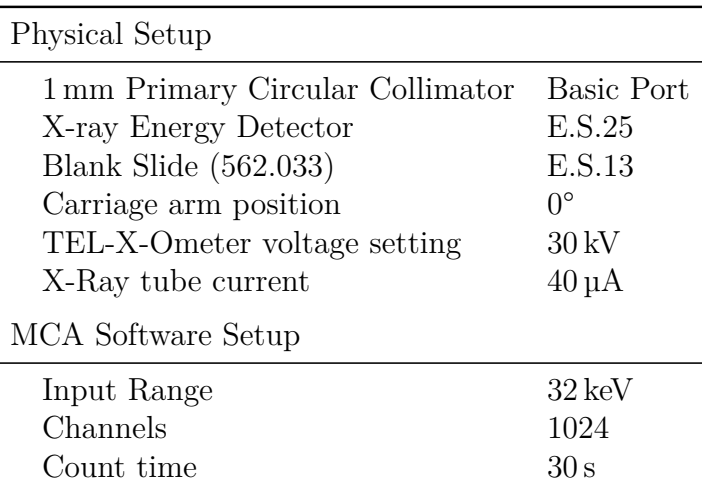

#### **Experimental Procedure**

- 1. Turn the x-rays on and collect data for 30 s. Save the data as baseline.csv.
- <span id="page-67-0"></span>2. Replace the slide at E.S.13 with the next filter in the sequence V, Cr, Mn, Fe, Co, Ni, Cu, Zn.
- <span id="page-67-1"></span>3. Turn the x-rays on and collect data for 30 seconds. Save the data as [Filter\_Element] .csv.
- 4. Repeat steps [2](#page-67-0) and [3](#page-67-1) for all filters.

#### 6.3. X-RAY ABSORPTION 67

- 1. Open up each data file in a spreadsheet. Copy all of the data to a single spreadsheet, with one column for energy, and one column for each element.
- 2. Create new columns for each element which calculates the percent transmission at each energy. This is simply the number of counts with a filter in place, divided by the number of counts with no filter in place.
- 3. Graph all of the new data sets on a single graph. You will have 8 data sets displayed.
- 4. Observe that each element makes a transition from low transmission to high transmission as energy increases, but that the energy at which the transition occurs is different for each element. Compare the transition energies obtained in this experiment to the emission energies obtained in experiment [6.1.](#page-61-3)

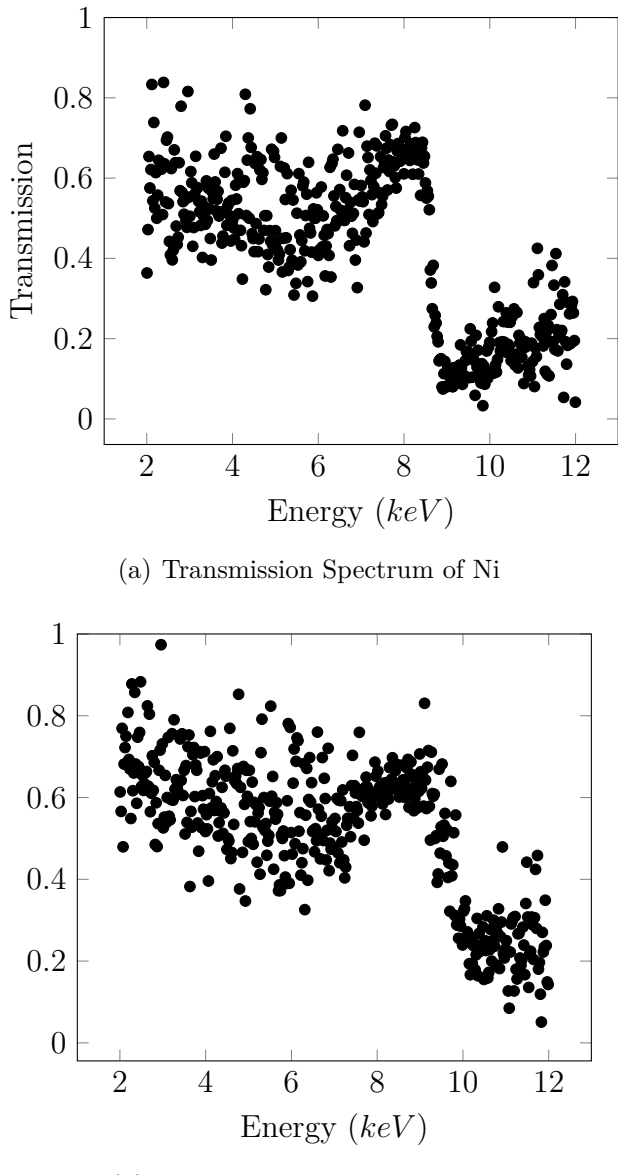

(b) Transmission Spectrum of Zn

Figure 6.3: Example Transmission Spectra

.

# **6.4 X-Ray Absorption Alternative Experiment**

#### **Introduction**

A crystal such as NaCl diffracts each wavelength of incoming radiation at a different angle, according to Bragg's Law.

$$
n\lambda = d\sin\theta\tag{6.2}
$$

Solutions with lower values for *n* are more intense than solutions for higher *n*, so for the purposes of this experiment, all but the lowest value of n which yields diffraction will be ignored. Hence:

$$
2\lambda = d\sin\theta\tag{6.3}
$$

The nearly monochromatic x-ray beam can be used to measure the interaction of matter with a specific energy of x-rays. This experiment will measure the transmission of x-rays through various elements, and how the transmission depends on energy.

#### **Setup**

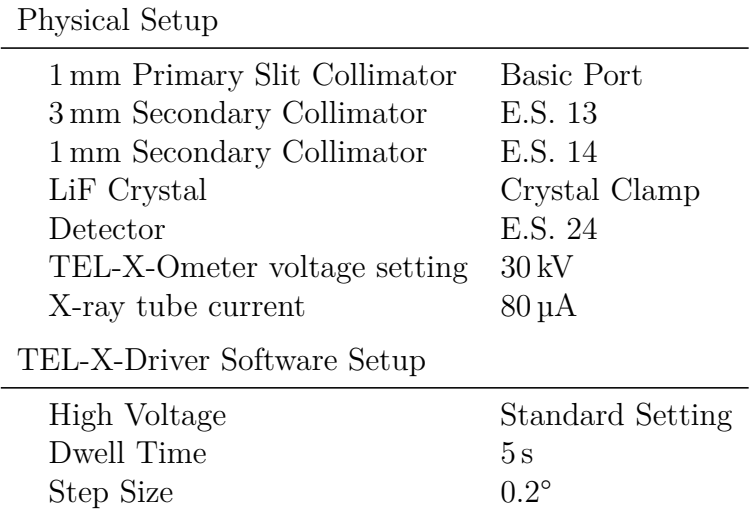

# **Experimental Procedure**

1. Record a spectrum with the Blank Slide in place. It is necessary to know the intensity of the original radiation beam in order to later calculate percent transmission. Save the spectrum.

- 2. Insert the Copper (Cu) filter and record another spectrum with exactly the same settings. Save the spectrum.
- 3. Repeat the previous step, replacing the filter with Zinc (Zn), Nickel (Ni), and Cobalt  $(Co)$ .

- 1. Copy the data from all five runs into a single spreadsheet.
- 2. Calculate the percent transmission for each element by dividing the intensity of the transmitted radiation by the intensity of the unfiltered radiation.
- 3. Using the lattice parameter of NaCl, create a column to calculate the energy of Bragg diffracted radiation at each angle.
- 4. Graph the percent transmission for each filter as a function of energy. Observe the rapid transitions in transparency which occur in each material. These are known as absorptions edges. More information is available in [section 6.3.](#page-67-2) Of particular note is the graph of Nickel. Copper  $K_\beta$  radiation is of an energy below the Ni absorption edge, while copper  $K_{\alpha}$  radiation is above the absorption edge. Nickel is used to selectively filter out  $K_\beta$  radiation, allowing experiments to be performed with only  $K_\alpha$  radiation.
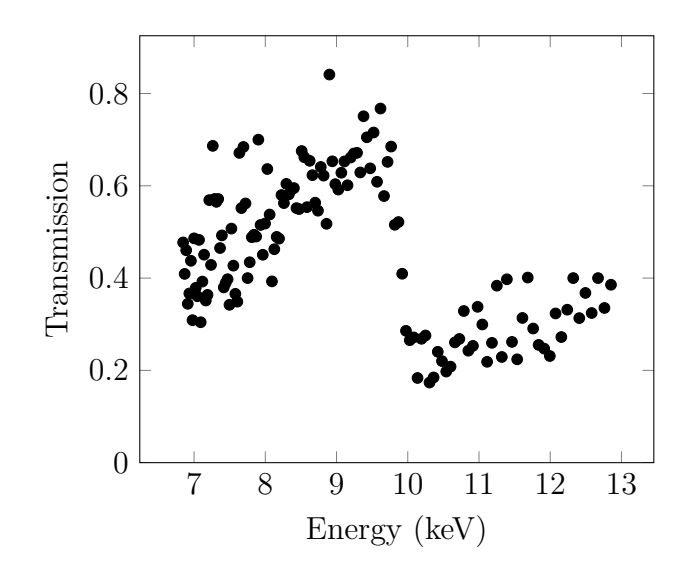

Figure 6.4: Transmission of x-rays through a for transmission through a zinc filter.

## **6.5 Scatter Shield Material**

## **Theory**

The scatter shield of the TEL-X-Ometer is designed to stop the low energy x-rays created by the copper target of the x-ray tube. The primary beam of x-rays is stopped by the leaded backstop, but any scatter radiation is absorbed by the scatter shield. This experiment examines the x-ray absorption of that plastic.

#### **Setup**

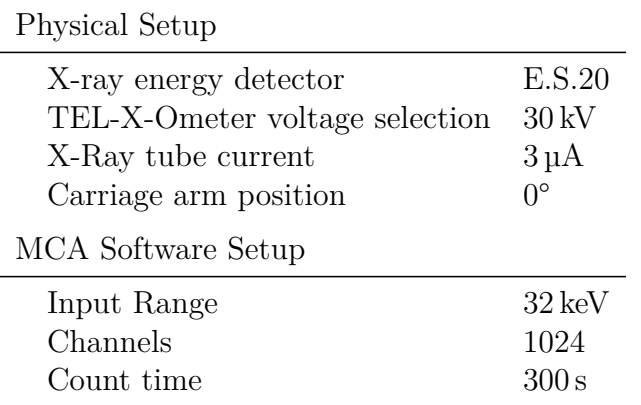

## **Experimental Procedure**

- 1. Using the MCAlab software, measure the spectrum of the x-ray beam for 300 s.
- 2. Clamp the sample of shielding plastic, 562.029, into the crystal clamp. Measure the spectrum of the x-rays transmitted through the shielding plastic for  $300$  s.
- 3. Turn the x-rays off. Measure the backgroud radiaton for 300 s.
- 4. Save the file as shielding.mca. Rename the file to shielding.tsv and open it with a spreadsheet program.
- 5. Create two new columns which subtract the background radiation from the two previous measurements. Add up the total counts in each column. What percentage of the x-rays were absorbed?

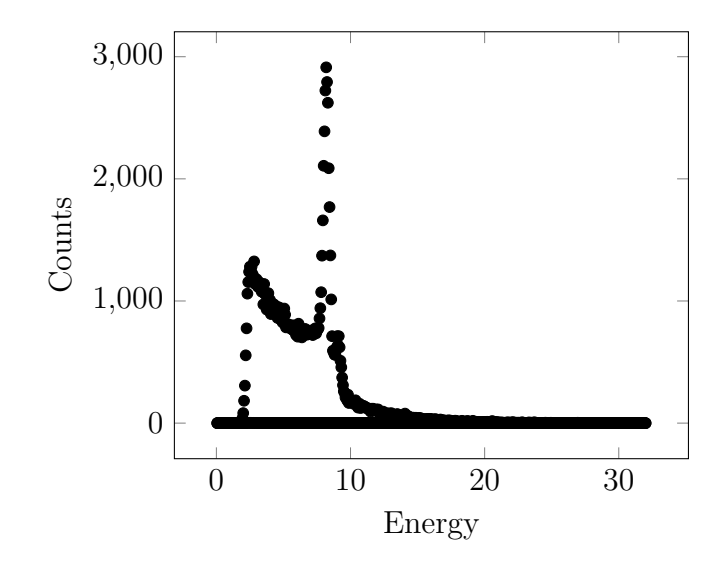

Figure 6.5: Sample data for in beam and filtered spectra.

## **6.6 X-Ray Fluorescence**

## **Theory**

Moseley's Law predicts x-ray emission energies of every element. With the advent of inexpensive, high resolution detectors, Moseley's law has been exploited to perform powerful analyses. A sample of unknown material can be bombarded with x-rays, and the emitted radiation measured. By measuring the peak energies and intensities, detailed information regarding the chemical composition of the material can be obtained.

#### **Setup**

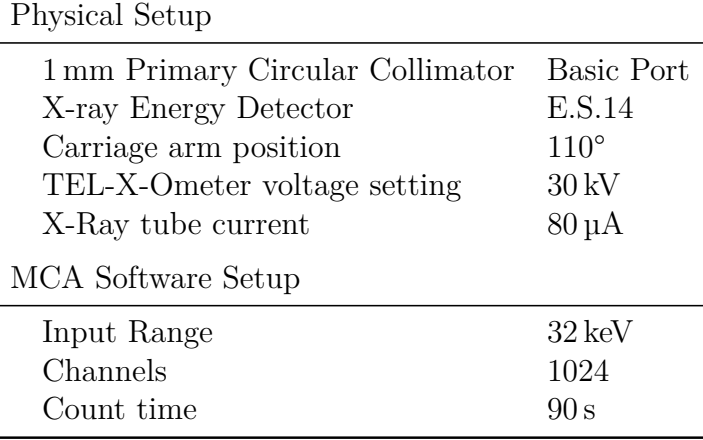

## **Experimental Procedure**

- 1. Place the steel sample  $(\#2)$  in the crystal clamp. Turn the x-rays on and acquire a spectrum.
- <span id="page-75-0"></span>2. Open the *Periodic Table* feature in the MCA Lab software. Click on different elements to display all of the major emission lines.
- 3. Compare the experimental data to the emission lines of various elements. Verify that the correct  $(K_{\alpha})$  line lies in the middle of the peak in the experimental data.
- 4. Estimate and record the intensity of the emission line.
- <span id="page-75-1"></span>5. Place another sample in the crystal clamp.
- 6. repeat steps [2](#page-75-0) through [5](#page-75-1) for Cu, Zn, and Pb.

#### 6.6. X-RAY FLUORESCENCE 75

- 7. Insert sample number 4 into the Crystal Clamp. Activate the x-rays and acquire a spectrum. Use the *Periodic Table* feature to determine the composition of the sample.
- 8. Measure the intensity of each peak in the sample. Estimate the composition of the sample by calculating the ratio of the sample's peak intensity to the intensity of peaks from the pure elements. For example, compare your results to the composition of alloy 5021 brass: 70% Cu, 28% Zn, 2% Pb. Consider the experiment on the energy dependence of x-ray absorption as you explain why your estimates do not match the true composition of the alloy.

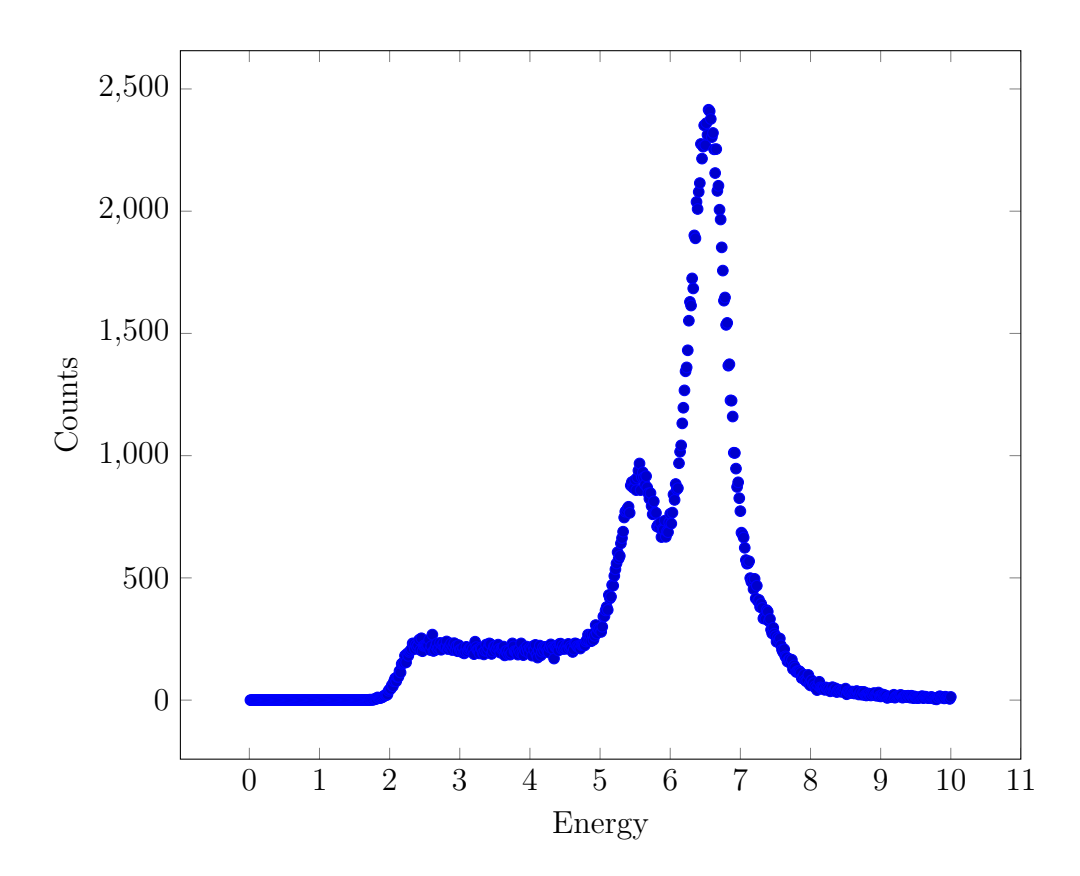

Figure 6.6: A spectrum of Stainless Steel. Peaks from Iron and Chromium are visible.

## **6.7 Further Fluorescence Experiments**

X-ray fluorescence is a powerful tool. The composition of homogeneous materials can be determined (although exact compositions are not trivial to obtain due to x-ray absorption), but non-homogeneous materials can also be studied. Comparing the spectrum of a U.S penny produced between 1962 and 1981 to the spectrum of a 1982 or newer penny will be illuminating. They appear outwardly similar, but it is clear that the newer penny contains far less copper than the older. In fact, since 1982, pennies have been composed primarily of zinc with copper plating.

# **Crystallography**

Historically, one of the most important uses of x-rays has been exploring the structures of materials which can be crystallized. This includes ionic compounds which form crystals readily (NaCl,  $NH<sub>4</sub>Cl$ ) and other materials which must be carefully prepared to exhibit crystal structure (most famously, DNA). The TEL-X-Ometer is designed to investigate the structure of simple ionic compounds. Analysis can be performed on both single crystals and powders. This chapter provides instructions for using the NaI scintillator detector, but many of the same experiments can be performed with film, with instructions provided in the following chapter.

## <span id="page-79-0"></span>**7.1 Basic Diffraction**

#### **Theory**

#### **Diffractometer**

Laue patterns prove that x-rays are wavelike, and that crystals are arrays of atoms with spacing similar to the wavelength of x-rays. It is possible to measure the diffraction of x-rays in a different geometry as well. The Bragg geometry measures x-rays which are diffracted on the same side of the crystal as the incident radiation, as opposed to passing directly through the crystal. This reduces the absorption of x-rays by the crystal itself and allows a Geiger-Mueller tube or scintillator to be used instead of film. As these detectors can be used indefinitely without replacement, they are much cheaper to operate than film.

Instead of the circular beam of x-rays used to make Laue patterns, the x-rays are collimated into a thin ribbon. This ribbon is incident at some angle  $\theta$  on the crystal to be investigated. The x-rays penetrate the crystal and may be diffracted, emerging from the crystal at the same angle as incidence,  $\theta$ . A detector is positioned at an angle of  $2\theta$  from the incident beam to measure the diffracted radiation. Before the x-rays reach the detector they are further collimated in order to measure only x-rays coming directly from the crystal.

In practice, it is not convenient to move an x-ray tube and detector symmetrically about a fixed crystal. The x-ray tube, in particular, requires high voltage supply and dissipates a relatively large amount of power. The crystal and detector, in comparison, are easier to mount in a mobile design. Hence, a design is created in which the x-ray tube is fixed, and the crystal and detector move in relation to it. When the crystal is rotated through an angle of *θ*, the detector is automatically rotated through an angle of 2*θ*. This preserves equal angles of incidence and diffraction for the x-ray radiation.

#### **When Diffraction Will Occur**

When a monochromatic beam of x-rays is incident upon the crystal, diffraction will not always occur. Often, the beam will simply pass through the crystal, or be absorbed by the crystal. The behavior of the radiation is dependent on the spacing of the atoms in the crystal and the wavelength of the x-ray beam. This phenomena is similar to both thin film interference and ordinary diffraction. A key concept is **path length difference**.

As x-rays are incident upon a crystal, they encounter successive planes of atoms. As they pass each plane, the x-rays may be scattered by the atoms in that plane. X-Rays may scatter in any direction, but only those scattered at an angle equal to the angle of incidence can ever interfere constructively. Compare two scattered x-rays. They are coincident on the crystal, and the first scatters off of the first layer of atoms in the crystal. The second x-ray travels to

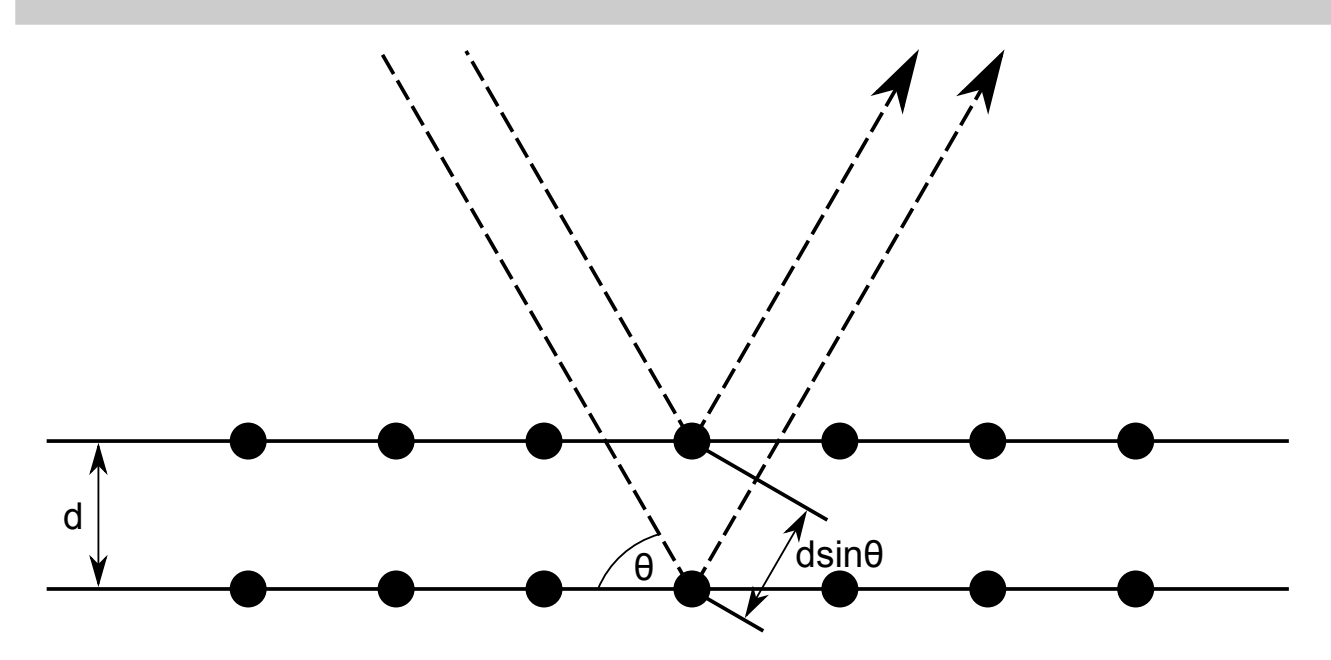

Figure 7.1: A diagram x-ray diffraction showing the extra difference traveled by one beam in relation to another closely spaced beam. The extra distance, or path length difference, causes interference between the two beams.

the second layer of atoms, and is then scattered itself. The second x-ray travels some extra distance before interfering with the first x-ray. This extra distance will depend on the angle of incidence, and at certain angles, will be an integer number of x-ray wavelengths. When this extra difference is exactly an integer number of wavelengths, the first and second x-rays will interfere constructively, resulting in a Bragg Reflection. The angle at which constructive interference will occur is predicted by Bragg's Law:

$$
n\lambda = d\sin\theta\tag{7.1}
$$

where

 $\lambda$  is the wavelength of the radiation

- *d* is the plane spacing of the crystal
- $\theta$  is the angle of incidence of the radiation
- *n* is the number of wavelengths of path length difference

Measuring the angles at which reflections occur can be used to infer properties of the crystal from which they are scattered. A simple experiment involves measuring the separation between planes of atoms in crystals with a simple crystal structure.

## **Setup**

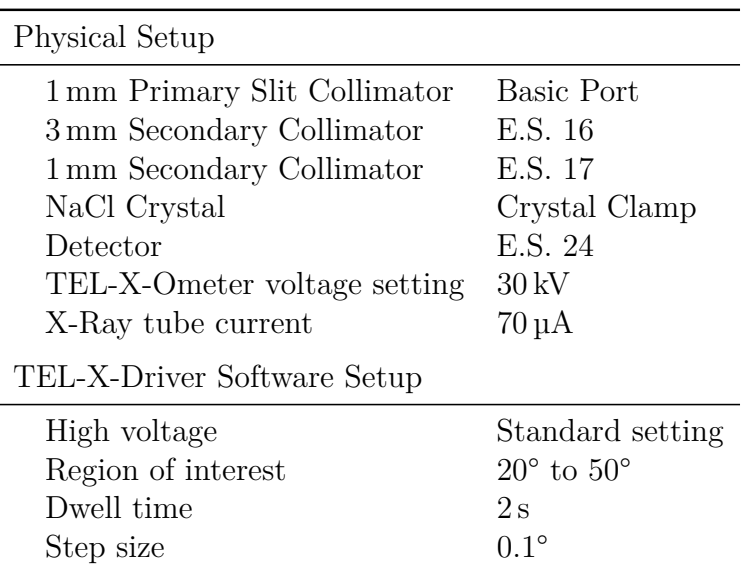

## **Experimental Procedure**

- 1. Record a NaCl spectrum. Compare it to the spectrum shown in figure [7.2.](#page-82-0)
- 2. Replace the NaCl crystal with a KCl crystal and record another spectrum.
- 3. Replace the KCl crystal with a RbCl crystal and record another spectrum.

#### **Analysis**

- 1. Graph all three spectra on the same chart. Compare the diffraction patterns. Notice that changing the ion from Na to K to Rb has shifted the spectrum to successively lower angles.
- 2. Use Bragg's Law to calculate the plane spacing of each of the crystals.
- 3. Hypothesize a mathematical relationship between the plane spacing of crystals and the atomic number of their positive ion. Create a graph of the data and your model.

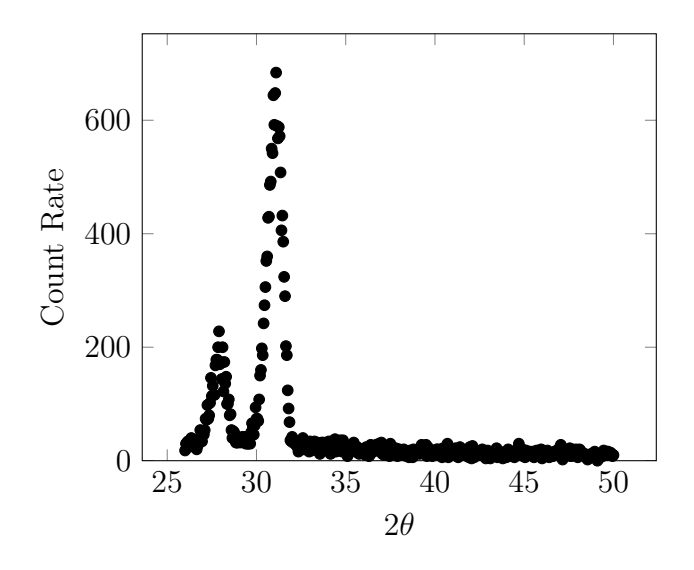

<span id="page-82-0"></span>Figure 7.2: Sample NaCl diffraction pattern.

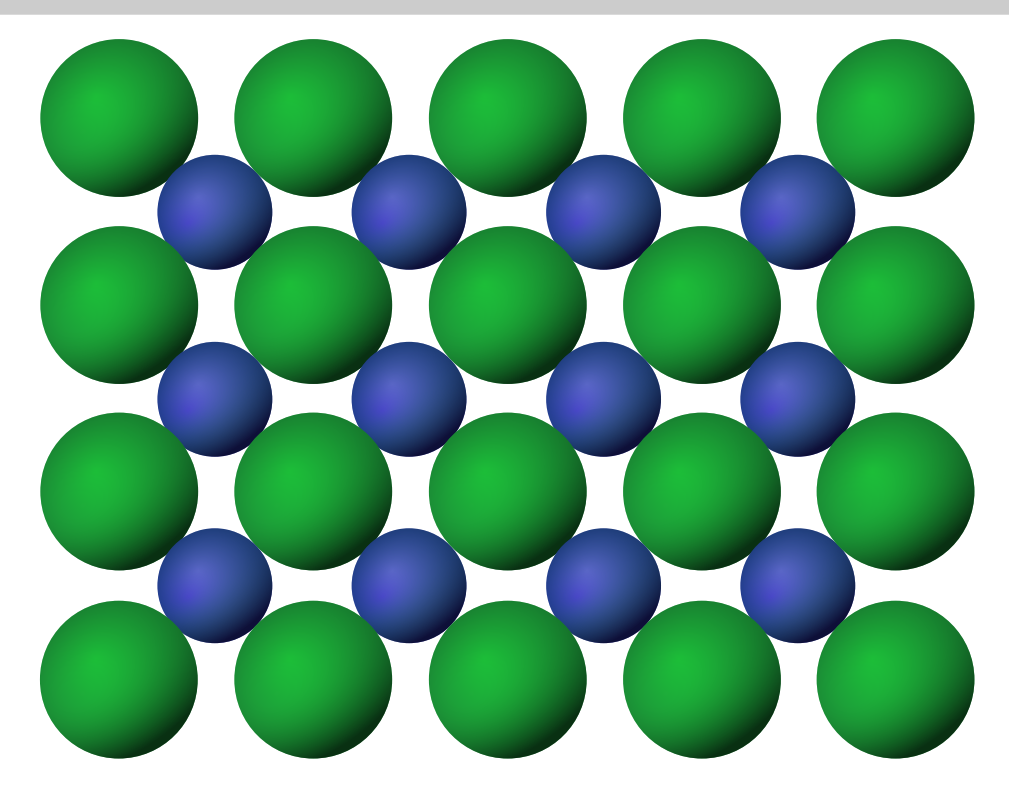

Figure 7.3: A two dimensional representation of the cryatal structure of NaCl. Cl– ions are green and Na– ions are blue.

## <span id="page-83-0"></span>**7.2 Unit Cell and Coordinates**

## **Introduction**

The previous experiment discussed planes of atoms inside crystals and the spacing of atoms inside crystals without giving a good description of exactly what is meant. First we must define a crystal as a regular, repeating pattern of atoms in three dimensions.The smallest recreation of this pattern is known as the unit cell. Every unit cell in a crystal is identical to every other.

The size of the unit cell is defined by three vectors, *a*1, *a*2, and *a*3. They define a volume which is repeated many times to form a crystal. This volume need not contain complete atoms. When many unit cells are packed together, most atoms in the crystal are split between two, four or eight unit cells. Since unit cells pack together exactly, the position of any unit cell can be described by a vector (*ma*1*, na*2*, pa*3)

Bragg diffraction requires many parallel planes of atoms to create a diffraction pattern.

As such, it is interesting to identify all of the planes of atoms in a crystal. Since each unit cell is identical, a plane which passes through the origin of many unit cells will pass either pass through many atoms, or be parallel to a plane which passes through many atoms. Furthermore, any plane which passes through many unit cells will have many parallel planes which pass though other unit cells. Each set of planes may be able to cause diffraction.

The previous experiment measured the spacing of the most obvious set of planes. It is possible to create infinitely many planes by "slicing" a crystal in different ways. A family of planes may be described by the way in which they cut the unit cell. For example, the planes measured in the previous experiment are notated (100). The x-axis is cut into 1 piece, the yand z-axes are not cut at all. See figure [7.4](#page-85-0) for several more examples.

These  $(h, k, l)$  triplets are known as Miller indices. It is important to note that Miller indices are *inverse distances*. (200) planes are spaced at half the distance of (100) planes. If every possible plane is notated by a Miller index (*hkl*), then the points created form a lattice of their own. This lattice is known as the reciprocal lattice because Miller indices indicate the reciprocal of the physical plane spacing.

## **The Reciprocal Lattice and Diffraction**

The Bragg condition  $n\lambda = 2d \sin \theta$  is a relationship between two distances. It would be equally correct to state that  $\frac{1}{n\lambda} = \frac{1}{2d\sin\theta}$  $\frac{1}{2d \sin \theta}$ . We are now in a position to use inverse wavelength and the reciprocal lattice to find solutions to Bragg's Law. This can be accomplished graphically by using an Ewald Sphere, or, in two dimensions, an Ewald Circle. A circle is drawn of size  $\frac{1}{\lambda}$  on transparent media. The reciprocal lattice is drawn at the same scale on paper. A lattice point is chosen as the origin, and a spot on the circle is fixed over the origin. A chord on the circle represents  $\frac{2\sin\theta}{\lambda}$ , while the reciprocal lattice represents all possible values of  $\frac{1}{d}$ . Whenever a lattice point aligns with the circle, the Bragg Condition is met. The Reciprocal Lattice Calculator provided with the TEL-X-Ometer is designed to make just such calculations. It provides circles of reflection for all of the crystals available as part of the TEL-Atomic X-Ray System. Each circle is scaled such that  $\frac{1}{d_{100}} = 0.02 \,\mathrm{m}$ .

The only further complication is that the angles of incidence and reflection must still be the same. The angle is not measured relative to the face of the physical crystal, but instead to the plane in question. As such, only one set of planes may be examined at a time. All other planes will produce reflections which fall far from the detector.

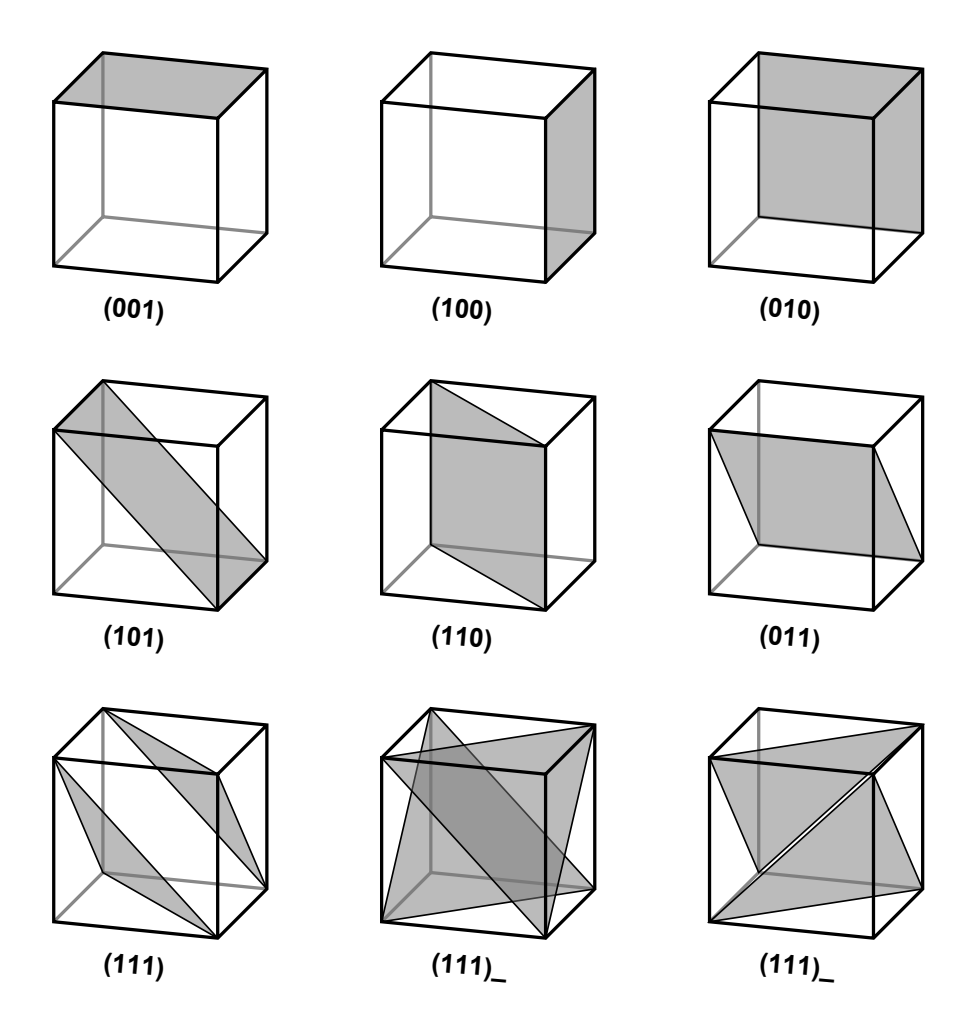

<span id="page-85-0"></span>Figure 7.4: A few of the infinite number of possible planes with their respective Miller indices.

#### 7.2. UNIT CELL AND COORDINATES 85

## **Setup**

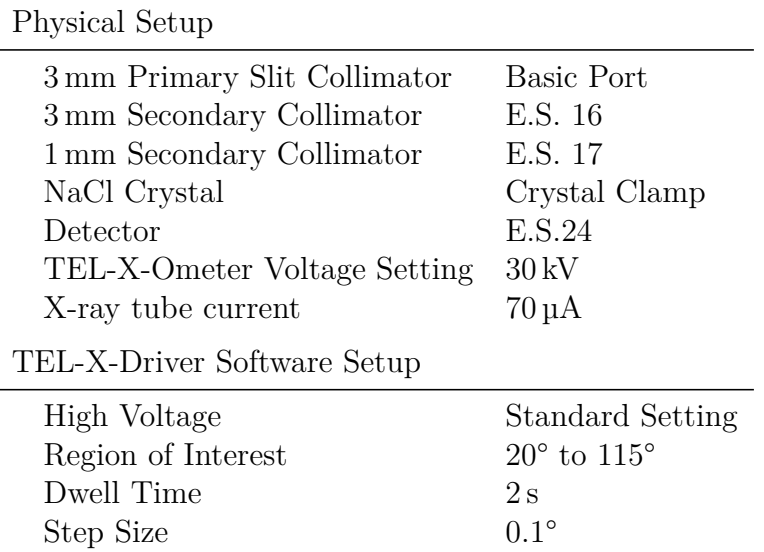

## **Experimental Procedure**

- 1. Using the Reciprocal Lattice Calculator and a piece of graph paper, find all expected Bragg reflections of the forms  $(n, 0, 0)$  and  $(n, n, 0)$ . Notate the Miller index of the reflecting planes and the angle of the expected reflection.
- 2. Record a spectrum of NaCl over a wide angle range of  $20^{\circ}$  to  $115^{\circ}$ . Only  $(n, 0, 0)$  planes are examined in this step.
- 3. Rotate the NaCl crystal 90° and record another spectrum. Only (0*, n,* 0) planes are examined in this step.
- 4. Place the NaCl crystal in the standard manner. Loosen the Knurled Clutch Plate and rotate the Crystal Post and Face Plate to align with 45°. With the Carriage Arm aligned at 0°, re-tighten the Knurled Clutch Plate.
- 5. Record another spectrum. This spectrum measures only reflections caused by *n.n.*0 planes.

## <span id="page-86-0"></span>**Analysis**

Compare the angles at which the Bragg condition is satisfied with the angles at which peaks occur. Clearly, satisfying Bragg's Law only indicates that a reflection may exist, not that it definitely exists. Extinctions are caused by structure within the unit cell. Look at [Figure 7.3.](#page-83-0) The (200) plane falls directly on an atom. Reflections from the atom at the center of the face of the NaCl unit cell will interfere destructively with reflections from the atoms on the corners of the unit cell. This destructive interference creates an extinction. The pattern of extinctions is distinct to every crystal structure.

#### **7.3. BASIC POWDER DIFFRACTION** 87

## <span id="page-88-0"></span>**7.3 Basic Powder Diffraction**

#### **Introduction**

The previous experiment has demonstrated diffraction in two dimensions, but the TEL-X-Ometer cannot be used to investigate the third dimension of the large crystals. A powder, however, provides many crystal samples which can be analyzed at once. The random orientations of the crystals, and the large number of crystals mean that every possible crystal orientation is investigated simultaneously. Diffraction from the x-ray tube to the detector will occur whenever the angle of diffraction matches the Bragg angle of any set of planes in the crystal.

In three dimensions, one must use the Ewald Sphere, not the Ewald Circle. Unfortunately, it is difficult to construct a three dimensional mechanism for calculating Bragg Angles graphically. As such, the Ewald sphere is a useful concept, but we must resort to math and experiment to determine plane spacings for various crystals.

This system is a compromise. It is now possible to investigate all planes in a system, but it is much more difficult to determine the Miller indices of the diffraction peaks. In practice, powder diffraction is most useful for identifying an unknown sample, while single crystal diffraction is most useful for determining the structure of a pure material. When identifying an unknown sample, the plane spacing associated with each peak is calculated. The peaks must then be *indexed*, that is, the Miller indices associated with each peak must be identified. Once the peaks have been indexed, the size of the unit cell is calculated. The presence of extinctions can give an indication of structure within the unit cell. Putting all of this information together with some knowledge of the chemical composition of a sample can usually enable the identification of the sample.

## **Setup**

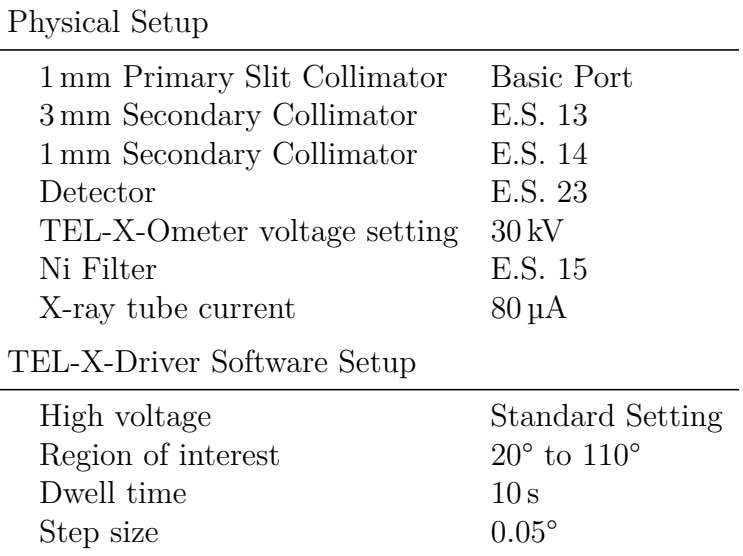

## **Experimental Procedure**

- 1. Use the powder compressor to prepare a LiF powder sample.
- 2. Record a spectrum of the LiF powder sample.

## **Analysis**

- 1. It is now necessary to determine the Miller indices of each reflection. Begin by using Bragg's Law to calculate the plane spacing for each peak.
- 2. Assume that the unit cell of LiF is cubic. This means, by geometry, that

$$
\frac{1}{d^2} = \frac{h^2 + k^2 + l^2}{a^2} \tag{7.2}
$$

or simply

<span id="page-89-0"></span>
$$
\frac{1}{d^2} = \frac{M^2}{a^2} \tag{7.3}
$$

To use this equation, create a spreadsheet to make the calculations. For each peak, lay out a row with a guess for h, k, and l, as well as a calculated value of  $h^2 + k^2 + l^2$  called *M*<sup>2</sup> . Use these guesses, and the measured value of d, to calculate a value for *a* for each peak.

- 3. Now a process of iterative refining of (*hkl*) guesses begins. Recall from [section 7.1](#page-79-0) that (100) peaks do not produce reflections. It is also apparent from equation [7.3](#page-89-0) that if you order your peaks in order of decreasing *d*, you will already have ordered them in order of increasing *M*.
- 4. Continue refining guesses until every peak gives a similar value for *a*. You have now successfully identified the Miller indices of all peaks. Compare your value of *a* to the accepted value of 0*.*403 nm.
- 5. Repeat the entire experiment with NaF instead of LiF. The accepted spacing of NaF is 0*.*462 nm. As explained in [section 7.2,](#page-86-0) all planes which have a mixture of odd and even Miller indices will have an extinction. NaF, however, has other extinctions not displayed by LiF, even though each has the same crystal structure. In particular, the diffraction pattern of NaF does not contain a (111) peak. F- and Na+ both have the same electron configuration, and, as such, have very similar intensities of scattered radiation. F- and Li+ have different numbers of electrons, and as such, different scattering intensities. In NaF, destructive interference between radiation scattered from each element destroys the (111) diffraction peak. In LiF, destructive interference still occurs, but, because the intensity of scattered radiation is different from each element, the destructive interference is incomplete.

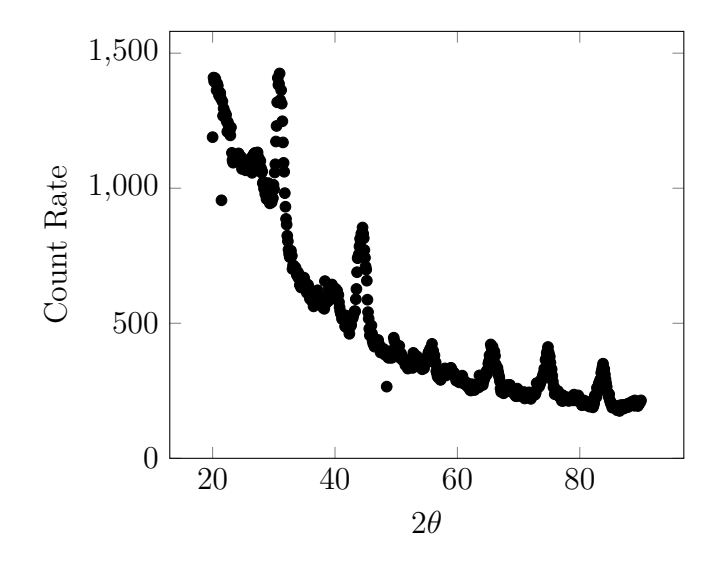

Figure 7.5: Sample NaCl Powder diffraction pattern.

#### **7.4. CRYSTAL STRUCTURES 91**

## <span id="page-92-1"></span>**7.4 Crystal Structures**

So far, all materials investigated with the TEL-X-Ometer have had the same crystal structure, face centered cubic. Two samples are included with other crystal structures. It is left as an exercise to the reader to identify the crystal structure of three materials, Aluminum, Niobium, and Ammonium Chloride (NH4Cl). Aluminum and Niobium are not provided as powders, instead they are provided as sheets of solid material. Solid metals are made up of microscopic crystals of metal. They are, for the purposes of x-ray diffraction, powders with extremely fine grains.

All three materials have a cubic structure, but the reader must determine if they are simple cubic, body centered cubic, or face centered cubic. [Table 7.1](#page-92-0) describes conditions required for extinctions in the three types of crystal.

It is suggested that the three spectra are recorded and indexed. The spectra should then be matched with the correct lattice.

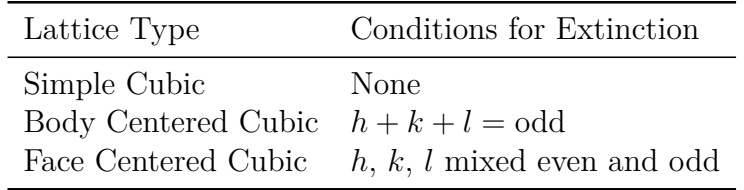

<span id="page-92-0"></span>Table 7.1: Conditions for extinctions for all cubic lattice types.

## **7.5 Material State**

## **Setup**

Physical Setup

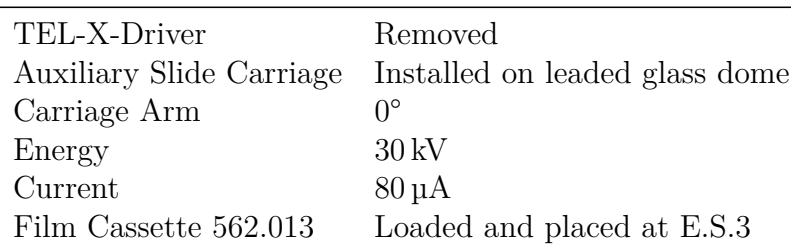

- 1. Carefully tape the Polyethylene Monofilament over the 1 mm Primary Circular Collimator.
- 2. Place the Primary Circular Collimator in the port of the Leaded Glass Dome with the filament aligned vertically.

## **Experimental Procedure**

- 1. Turn on the x-rays and expose the film for one hour.
- 2. Develop the film.
- 3. Examine the film. The developed film should not display any pattern.
- 4. Prepare another sheet of film and place it at E.S.3.
- 5. Stretch the monofilament.
- 6. Expose the film for one hour and develop.
- 7. Examine the film and compare it to the film developed earlier. This film should display a diffraction pattern. When the monofilament is stretched, the long polymer molecules align with the direction of the stretch. The many parallel molecules create the diffraction pattern.

## **7.6. MIXTURES** 93

## <span id="page-94-0"></span>**7.6 Mixtures**

For the advanced student who has captured spectra from all of the available powders, an experiment is possible to identify a mixture of unknown powders. Mixtures of NH4Cl with LiF or MgO with NaF in a 2:1 ratio by weight are recommended. For an estimate of percent composition, spectra of the two component powders will be required, preferably at the same tube current. Percent composition may then be estimated by comparing the intensity of a primary diffraction peak in the mixture with the intensity of the same peak in a pure compound. When compared to x-ray fluorescence, powder diffraction is generally less powerful and more time consuming.

## **7.7 Diffraction and the X-Ray Energy Detector**

## **Introduction**

In the previous experiments dealing with diffraction, the x-ray beam has been treated as monochromatic. While the  $K\alpha$  line dominates the spectrum, all energies from 0 keV to 30 keV are present in the x-ray beam. This also means that there are a wide range of wavelengths contained in the beam. Bragg's law only states a relationship between wavelength, angle, and plane spacing. There is no requirement that "'peaks"' actually exist. When white radiation is incident on the crystal, only the wavelength which meets the Bragg condition will be diffracted. Hence, diffracted x-rays are highly monochromatic.

#### **Setup**

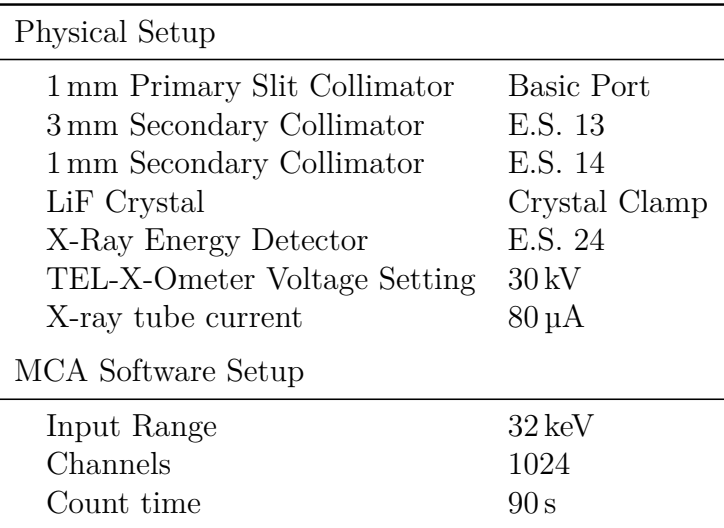

#### **Experimental Procedure**

- 1. Position the carriage arm at 20° and record a spectrum. Save the spectrum as a text file.
- 2. Increase the position of the carriage arm by 5° and repeat the measurement. Repeat until you have reached 50°.
- 3. Adjust the count time to 600 s. Move the carriage arm to 100 */*degree and record a spectrum.

## **Analysis**

- 1. Create a plot with all of the 90 s exposures. Observe that there are very low count rates except at a single peak. Calculate the wavelength of the peaks and compare it to the wavelength for which Bragg diffraction is expected to occur.
- 2. Examine the 600 s exposure. Observe the very large peak at 8 keV. At 100° one would expect to see first order diffraction of 4 keV x-rays. One would also expect to see second order diffraction of 8 keV x-rays. Observe that both exist on this graph.

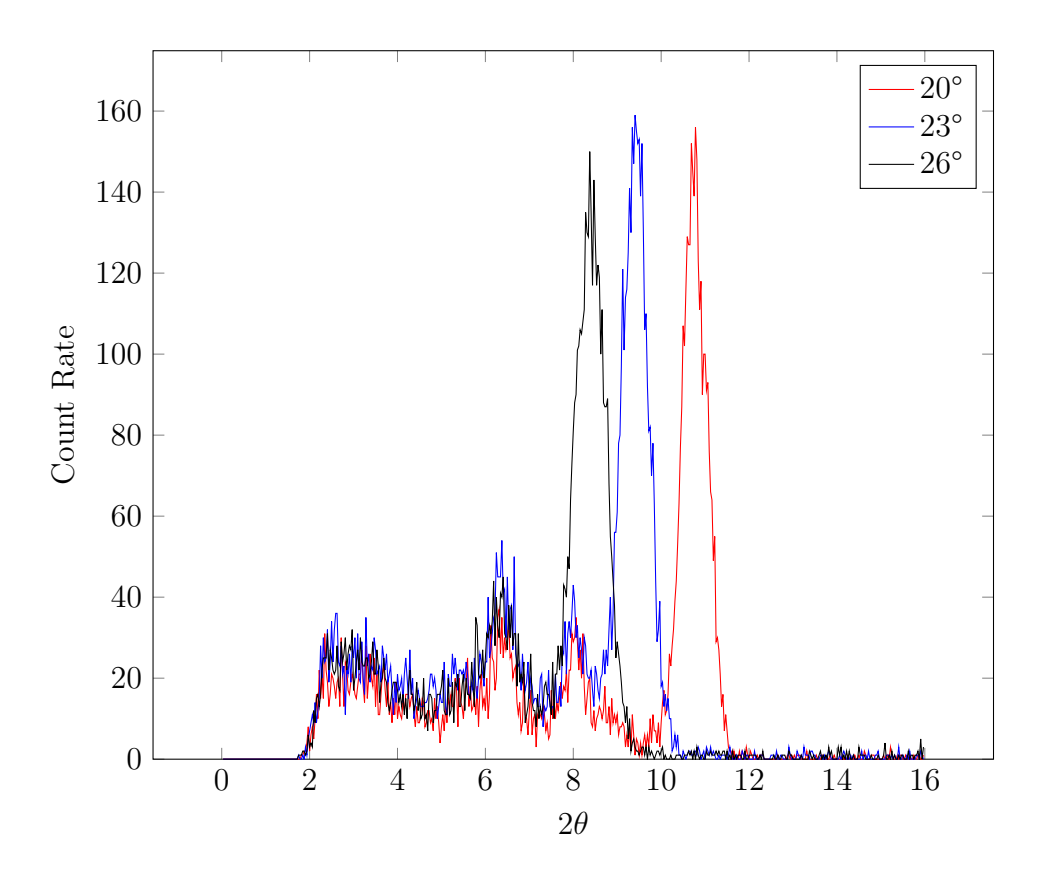

Figure 7.6: Sample energy spectrum of NaCl crystal diffraction at several angles.

# **Crystallography Appendix**

## **Introduction**

The experiments in the crystallography appendix are similar didactically to the experiments in the crystallography chapter. The equipment used in this appendix, however, is different. The experiments in this appendix require the use of the powder camera. This Debye-Scherrer camera is no longer included in any standard system, as it has been replaced by the TEL-2548 Scintillation/PMT combo. Many powder cameras have been distributed, and new cameras are available as an optional accessory. This appendix is included to document the use of the powder camera for those who may wish to use it.

## <span id="page-98-0"></span>**A.1 Basic powder diffraction with Camera**

Please see section [7.1](#page-79-0) for the theory of powder diffraction. Before the advent of high efficiency detectors or CCD cameras, x-ray diffraction experiments were performed with x-ray sensitive film. The TEL-X-Ometer uses a Debye-Scherrer camera (see [section A.1\)](#page-98-0) for powder diffraction experiments. X-Rays are diffracted off of a central column of powder onto a strip of film. The powder is rotated to ensure complete randomization of the orientation of powder grains. This chapter describes the set up and use of the powder camera. Experiments [7.3](#page-88-0) and [7.4](#page-92-1) can be performed with the powder camera.

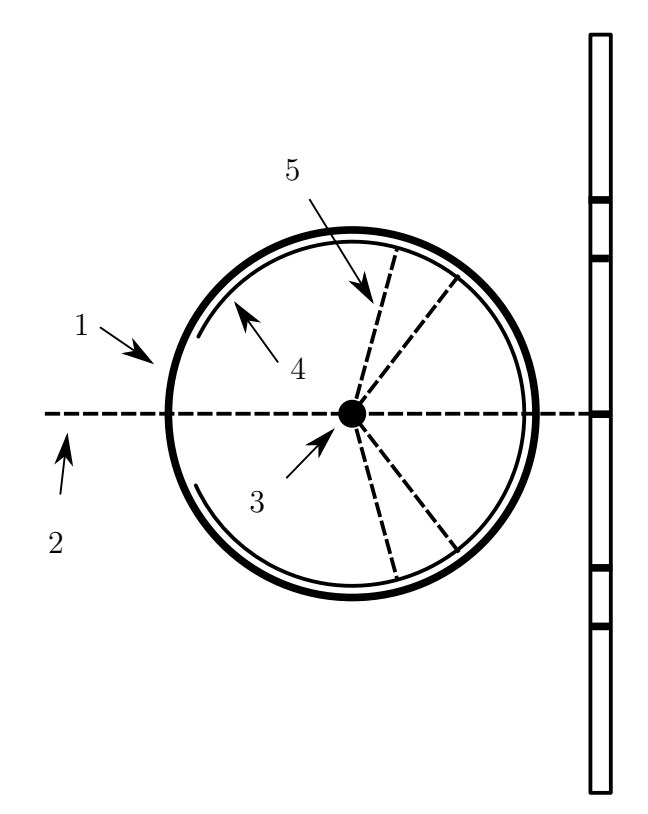

Figure A.1: Diagram of the powder camera

- 1: Camera Body
- 2: Incident x-ray beam
- 3: Powder sample
- 4: X-Ray film
- 5:Diffracted x-rays.

#### **Setup**

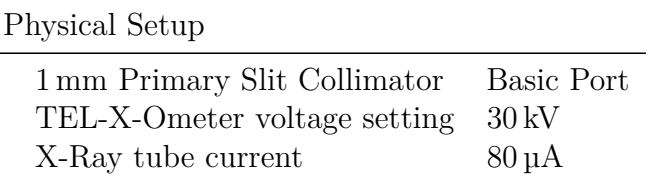

- 1. Open the tube of Acetate cement. Insert a sample tube wire into the tube and twist several times. Remove the wire and allow it to dry at least 30 minutes (do not allow it to become glued to anything). Using pliers and a vice, stretch the wire until the acetate tube is released. Slide 10 mm of the tube off of the wire.
- 2. Place the desired powder on a watch glass and pack it in to the projecting portion of the acetate tube. Lightly pack the powder by pressing on the wire, and then cut the wire and tube so that it contains 10 mm of powder and 5 mm of wire.
- 3. Place the sample into the chuck of the sample post of the powder camera. Do not allow any of the wire to project from the chuck.
- 4. Take the following into a darkroom:
	- Powder camera and lid
	- Sample post with loaded sample
	- Filmpack TEL 750/4
	- Scissors

Carefully cut open the filmpack. Insert the film around the inside of the powder camera. The film should be held in place by the two small posts which protrude from the bottom of the camera near the internal collimator. Close the powder camera. Put the sample post into the camera.

- 5. Remove the crystal post and clamp. Rotate the carriage arm to 90° left of center. It will cover the kV selector switch.
- 6. Loosen the clutch plate and rotate the slave plate as shown in [Figure A.2.](#page-100-0) Place the powder camera between the x-ray tube and the central shaft.
- 7. Tighten the screw on the bottom of the powder camera to hold the camera tightly against the primary collimator.

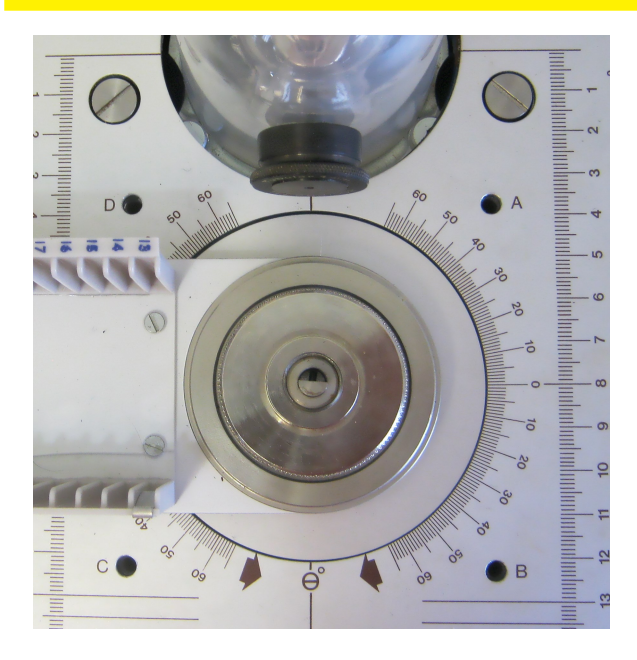

Figure A.2: The TEL-X-Ometer prepared for powder camera installation

- <span id="page-100-0"></span>8. Tighten or loosen the clutch plate until the powder camera just barely sits on the clutch plate. The powder camera should now be completely stable.
- 9. Insert the 4 mm plug on the bottom of the motorized drive unit into the corresponding hole on the top of the TEL-X-Ometer as shown in figure XXX. Mesh the gears on the drive unit and the powder camera.
- 10. Start the motorized drive unit, and then turn the x-rays on for the length of the desired exposure.
- 11. In the darkroom, process and dry the film. Follow the instructions included with the film for processing times.
- 12. Calculate the deflection angles for the pairs of lines using the following formula.

$$
4\Theta = \frac{360d}{r} \tag{A.1}
$$

where

*r* is the interior radius of the powder camera

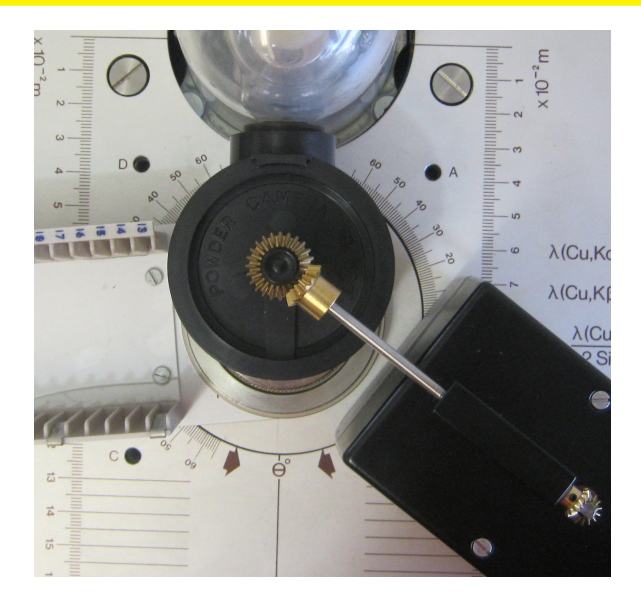

Figure A.3: The TEL-X-Ometer with powder camera installed

*d* is the distance between symmetrical lines

Θ is the Bragg angle

13. Analysis may now continue as in [section 7.3](#page-88-0) or [section 7.4.](#page-92-1)

## **A.2 Material State with Camera**

The photographic camera has some advantages over a simple detector. The grain size of a powder will influence the quality of the radiograph. This can be demonstrated by following the steps of [section A.1](#page-98-0) with the following modifications.

- 1. Mix Aluminum powder and LiF powder in equal volumes and use this mixture for the experiment.
- 2. During the first two hours of the exposure, leave the motorized drive unit switched off. For the second two hours, use the motorized drive unit.
- 3. When analyzing the film, draw a distinction between spotty lines and clear lines. The powder with a larger grain size (Aluminum) produces spotty reflections, while the powder with the fine grain size (LiF) produces a clean line.

## A.3. MATERIAL COMPOSITION **101**

## **A.3 Material Composition**

An advanced experiment such as [section 7.6](#page-94-0) is possible with the powder camera. Exposures of 6 hours will be required.

# **Radiography Appendix**

While the use of film is becoming less common, the principles related to contrast, definition, sensitivity and resolution are still important when making radiographs of any sort. Most of the issues associated with making good radiographs are geometric or related to penetration of x-rays. These principles apply to detection via film, CCD, or any other method that may be developed.

## **B.1 Film Contrast**

## **Introduction**

As has been demonstrated in various experiments, high energy x-rays have more penetrating power than low energy x-rays. This becomes of practical importance when imaging thin materials. X-rays of too high an energy will pass through the subject with very little reduction in intensity, and as such will expose the entire film roughly equally, providing little information about the subject.

## **Setup**

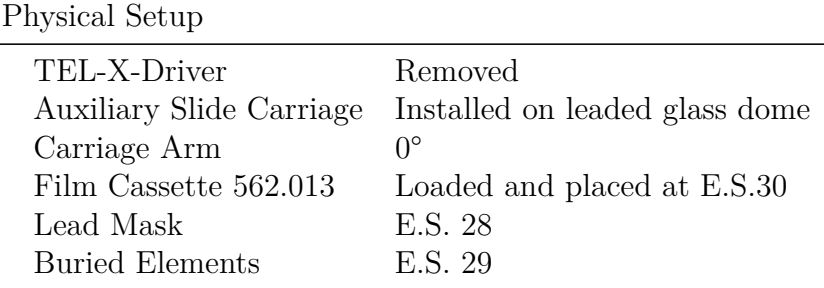

## **Experimental Procedure**

1. Expose the four quadrants of the film using the Lead Mask according to the following table.

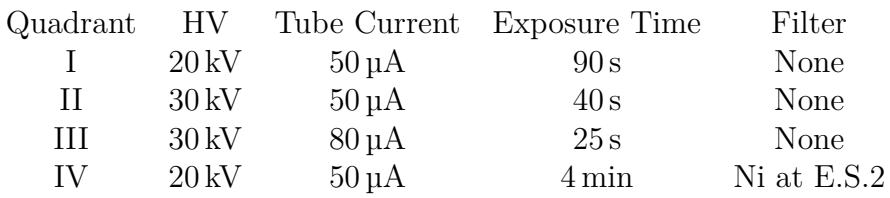

- 2. Process the film and compare each quadrant.
- 3. In [section 6.3](#page-67-0) it was shown that a Ni filter has much stronger absorption for energies higher than 8 keV than for lower energies. These low energy x-rays created the exposure in quadrant IV and were absorbed by the lead based paint inside the Buried Elements slide. For maximum contrast, x-rays must have a large difference in penetration between the material being imaged and the background materials. This effect is exploited, for instance, when imaging paintings which have been painted on top of older canvases.

The lead based white pigments on lower layers absorb x-rays that pass through other pigments.

## **B.2 Film Definition**

## **Introduction**

Definition refers to the sharpness of details in the radiograph. It is the difference between an in-focus and out-of-focus photograph. Both industrial and medical radiographs are not useful if they do not have sufficent definition. This experiment creates a pin hole camera to investigate the effect of camera geometry on the sharpness of radiographs.

## **Experimental Setup**

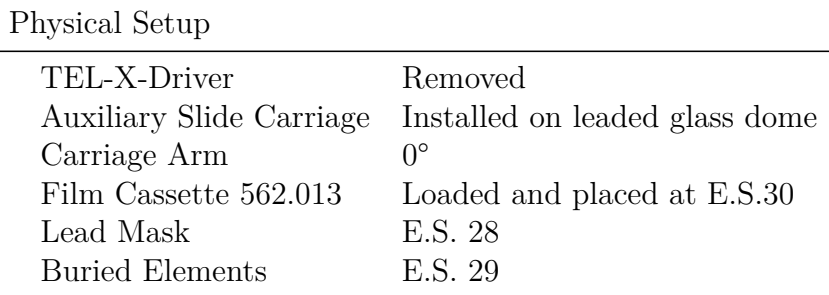

## **Experimental Procedure**

- 1. Expose the film for one minute. This will create an image of the copper target in the x-ray tube. Measure the distance from the film to the pin hole, and from the pin hole to the copper target. Calculate the magnification of the setup (subject distance / object distance)
- 2. Develop the film, measure the size of the focal spot, and calculate the size of the spot in the x-ray tube.
- 3. Remove all collimators, as well as the Crystal Post.
- 4. Place new film at E.S. 30. Place the Cracks and Lead Mask at E.S.29 and E.S. 30 respectively. Expose the four quadrants of the film using the Lead Mask according to the following table.

## 106 APPENDIX B. RADIOGRAPHY APPENDIX

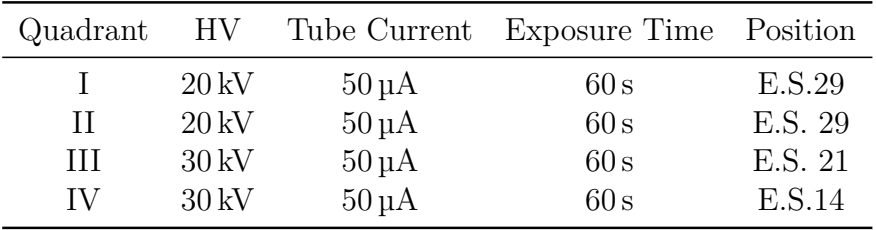

5. Process the film and compare each quadrant. Notice that the image of the cracks in the glass is very sharp in quadrant I, while quadrant IV is both magnified and blurry.

6. It is obviously necessary, for shaprness, to place the subject as close as possible to the film.